**Bakalářská práce**

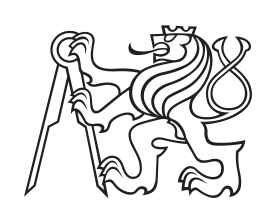

**České vysoké učení technické v Praze**

**F3 Fakulta elektrotechnická Katedra teoretické informatiky**

# **Webová aplikace pro adiktologické poruchy**

**Vojtěch Synáček**

**Školitel: doc. Ing. Daniel Novák, Ph.D. Leden 2024**

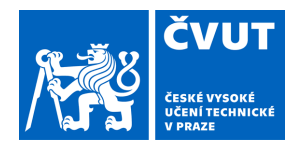

# ZADÁNÍ BAKALÁŘSKÉ PRÁCE

### **I. OSOBNÍ A STUDIJNÍ ÚDAJE**

Příjmení: **Synáček** Jméno: **Vojtěch** Osobní číslo: **494955** 

Fakulta/ústav: **Fakulta elektrotechnická** 

Zadávající katedra/ústav: **Katedra teorie obvodů** 

Studijní program: **Lékařská elektronika a bioinformatika** 

### **II. ÚDAJE K BAKALÁŘSKÉ PRÁCI**

Název bakalářské práce:

**Webová aplikace pro adiktologické poruchy** 

Název bakalářské práce anglicky:

**Web application for addiction diseases** 

Pokyny pro vypracování:

1) Seznamte se s problematikou odvykání kouření

- 2) Aktualizujte webovou aplikaci, která bude obsahovat funkce existující mobilní aplikace
- 3) Proved'te uživatelskou studii na menším počtu uživatelů a vyhodnot'tě užitečnost aplikace.

Seznam doporučené literatury:

1) Cahill, K., Stevens, S., Perera, R., & Lancaster, T. (2013). Pharmacological interventions for smoking cessation: an overview and network meta-analysis. Cochrane Database Syst Rev(5), Cd009329. doi:10.1002/14651858.CD009329.pub2 2) Lancaster, T., & Stead, L. F. (2005). Individual behavioural counselling for smoking cessation. Cochrane Database of Systematic Reviews(2).

3) Stead, L. F., Buitrago, D., Preciado, N., Sanchez, G., Hartmann-Boyce, J., & Lancaster, T. (2013). Physician advice for smoking cessation. Cochrane Database of Systematic Reviews(5).

Jméno a pracoviště vedoucí(ho) bakalářské práce:

**doc. Ing. Daniel Novák, Ph.D. Analýza a interpretace biomedicínských dat FEL** 

Jméno a pracoviště druhé(ho) vedoucí(ho) nebo konzultanta(ky) bakalářské práce:

Datum zadání bakalářské práce: **15.02.2023** Termín odevzdání bakalářské práce: **09.01.2024** 

Platnost zadání bakalářské práce: **22.09.2024** 

doc. Ing. Daniel Novák, Ph.D. podpis vedoucí(ho) práce

\_\_\_\_\_\_\_\_\_\_\_\_\_\_\_\_\_\_\_\_\_\_\_\_\_\_\_ \_\_\_\_\_\_\_\_\_\_\_\_\_\_\_\_\_\_\_\_\_\_\_\_\_\_\_ \_\_\_\_\_\_\_\_\_\_\_\_\_\_\_\_\_\_\_\_\_\_\_\_\_\_\_ doc. Ing. Radoslav Bortel, Ph.D. podpis vedoucí(ho) ústavu/katedry

prof. Mgr. Petr Páta, Ph.D. podpis děkana(ky)

### **III. PŘEVZETÍ ZADÁNÍ**

Student bere na vědomí, že je povinen vypracovat bakalářskou práci samostatně, bez cizí pomoci, s výjimkou poskytnutých konzultací. Seznam použité literatury, jiných pramenů a jmen konzultantů je třeba uvést v bakalářské práci.

> . Datum převzetí zadání **Podpis studenta** Podpis studenta

## **Poděkování**

Poděkování patří především vedoucímu této bakalářské práce, doc. Ing. Danielovi Novákovi, Ph.D., a to hlavně za skvělou organizaci pravidelných schůzek, ochotě býti nápomocným při řešení nejrůznějších problémů nebo při konzultacích týkajících se této práce, a za přátelský a milý přístup.

Dále bych chtěl poděkovat Petrovi Bělému za vytvoření nového grafického návrhu, bez kterého by webová aplikace nemohla vzniknout v této podobě, a za poskytování zpětné vazby při realizaci tohoto návrhu.

Rád bych poděkoval svému bratrovi, Ondřeji Synáčkovi, za významnou pomoc při seznamování se s webovými technologiemi a prací s nimi, za ochotu a nápomocnost.

Za velkou pomoc při korekci textu této práce vděčím svým prarodičům a rodičům, kterým tímto mockrát děkuji.

Poděkovat bych chtěl i své rodině a blízkým, kteří mě podporují při studiu i v životě, a bez kterých by tato práce nemohla vzniknout.

## **Prohlášení**

Prohlašuji, že jsem předloženou práci vypracoval samostatně a že jsem uvedl veškeré použité informační zdroje v souladu s metodickým pokynem o dodržování etických principů při přípravě vysokoškolských závěrečných prací.

V Praze, 8. ledna 2024

# **Abstrakt**

Tato práce se věnuje řešení závislosti na nikotinu, zejména pak závislosti na kouření klasických cigaret. Obsahem práce je zestručněné seznámení s problematikou užívání výrobků s obsahem nikotinu v historickém, společensko-ekonomickém, klinickém a terapeutickém kontextu.

Práce dále popisuje postup při aktualizaci frontendového řešení webové aplikace, která slouží jako nástroj pro odvykání kouření v podobě virtuálních terapeutických sezení.

Výsledkem aktualizace je již hotová webová aplikace připravena pro testování a následné umístění na server. Součástí práce je proto i popis ovládání aplikace po aktualizaci.

**Klíčová slova:** Frontend, odvykání kouření, React, TypeScript, Sass

**Školitel:** doc. Ing. Daniel Novák, Ph.D. Praha, Na Zderaze 2694 (vstup z Karlova náměstí 13), místnost: G-201

## **Abstract**

This thesis briefly introduces the subject of nicotine addiction in a historical, socioeconomic, clinical and therapeutical context with a main focus on cigarette smoking and smoking cessation.

The thesis also describes the process of updating a web application, which is designed to aid smoking cessation in a form of virtual therapeutic sessions.

The update resulted in a ready for testing state of the web application for future possible deploy and therefore the thesis also includes instructions on how to use the application.

**Keywords:** Frontend, smoking cessation, React, TypeScript, Sass

**Title translation:** Web application for addiction diseases

# **Obsah**

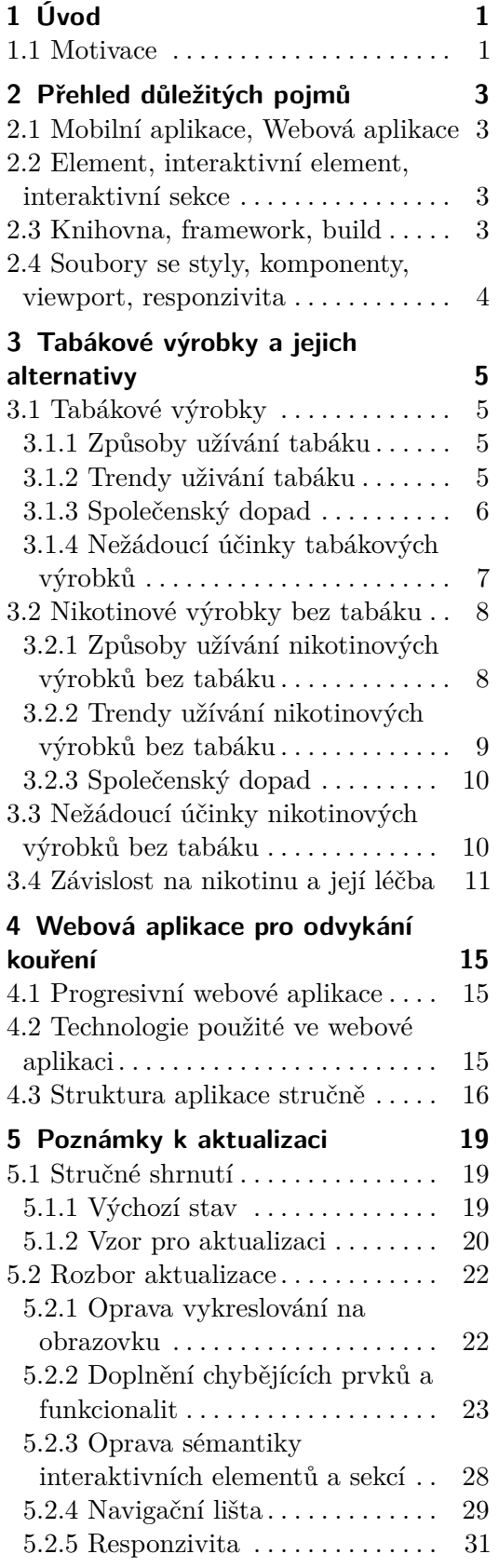

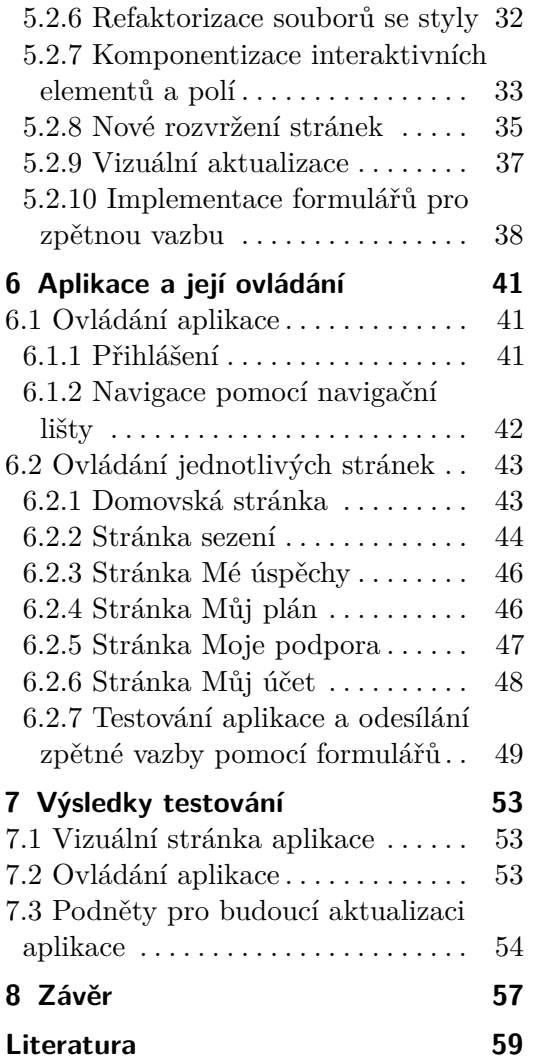

# **Obrázky**

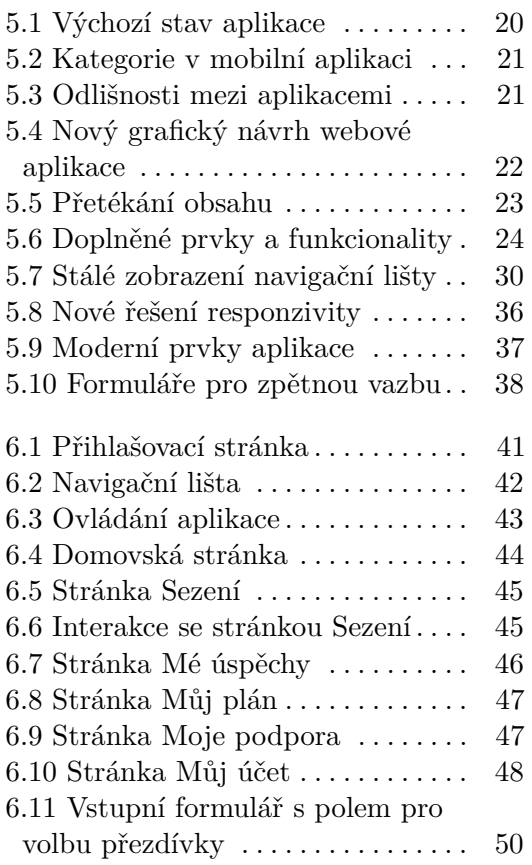

# **Tabulky**

6.1 Údaje o testujících  $\dots\dots\dots\dots \dots \dots \quad 51$  $\dots\dots\dots\dots \dots \dots \quad 51$ 

# <span id="page-8-0"></span>**Kapitola 1**

# **Úvod**

### <span id="page-8-1"></span>**1.1 Motivace**

Motivací této práce je uvedení do problematiky spojené se závislostí člověka na nikotinu, seznámení s možnostmi jeho administrace a představení webové aplikace jako možného řešení pro boj proti této závislosti. Zároveň by práce měla sloužit jako podkladný materiál k aktualizaci frontendového řešení této aplikace a k seznámení čtenáře s obsluhou aplikace z pohledu jejího uživatele.

Mobilní aplikace, ze které vychází webová aplikace popisovaná v této práci, funguje již jako běžně rozšířená mobilní aplikace pro systémy Android a iOS. Jde o jedinou mobilní aplikaci pro odvykání kouření založenou na vědeckých poznatcích a skutečné klinické praxi. Funguje jako čtyřměsíční interaktivní terapie vedená virtuálním adiktologem, který uživatele denně provádí virtuálními sezeními o délce 3 až 10 minut a přizpůsobuje terapii jednotlivým uživatelům na základě jejich interakcí s aplikací. [\[1\]](#page-66-1)

# <span id="page-10-0"></span>**Kapitola 2**

## **Přehled důležitých pojmů**

Zde se vysvětlují některé pojmy, které se v této práci vyskytují a jejichž význam by nemusel být zcela zřejmý.

### <span id="page-10-1"></span>**2.1 Mobilní aplikace, Webová aplikace**

Mobilní aplikace je aplikace, kterou lze stáhnout pomocí integrovaného obchodu s aplikacemi na mobilní telefon a následně ji na telefonu používat.

Webová aplikace je aplikace, ke které lze přistupovat pouze pomocí internetových prohlížečů. Webové aplikace často splývají s webovými stránkami a často je nějaká webová stránka současně i webovou aplikací.

Pokud je v textu uveden pouze pojem webová aplikace, je tím myšlena webová aplikace, která je předmětem této práce. Pokud je v textu uveden pojem mobilní aplikace, je tím myšlena již existující a veřejnosti dostupná mobilní aplikace pro odvykání kouření, ze které vychází webová aplikace, není-li uvedeno jinak.

Pokud se pak v textu vyskytne pojem aplikace samostatně, je tím myšlena webová aplikace, není-li uvedeno jinak.

### <span id="page-10-2"></span>**2.2 Element, interaktivní element, interaktivní sekce**

Těmito pojmy jsou v práci označovány HTML elementy. HTML elementy se dělí do mnoha různých typů podle jejich účelu a principu fungování. Často je v jednom elementu, nejčastěji typu "div", "ul" nebo "span", vnořeno více jiných elementů, přičemž takový celek je stále označován jako element. Interaktivní element obsahuje interaktivní prvek, jakým může být například tlačítko, a označení interaktivní sekce vystihuje většinou soubor elementů typu "div" s interaktivními prvky.

### <span id="page-10-3"></span>**2.3 Knihovna, framework, build**

Tyto pojmy mají velmi podobný význam. Jako knihovny jsou označovány pomocné kódy nabízející předimplementované metody pro práci s určitým typem dat, které vývojáři s výhodou využívají pro zjednodušení práce. Knihovní metody jsou totiž často odladěné a spolehlivé a práce s nimi bývá poměrně jednoduchá.

Frameworky jsou využívané podobným způsobem, opět pro metody, které nabízejí. Oproti knihovnám však nabízejí celistvé prostředí funkcí a objektů, takže mnohdy není třeba využívat jiné metody, než které jsou součástí frameworku. Stručně řečeno se jedná o komplexnější knihovny, které poskytují samostatnou funkcionalitu pro tvorbu určitého typu programu.

Jako build se označuje složka souborů zkompilované webové aplikace, která je připravena být umístěna na server. Na serveru se po vložení nachází fungující a kompletní aplikace spustitelná v internetových prohlížečích.

### <span id="page-11-0"></span>**2.4 Soubory se styly, komponenty, viewport, responzivita**

Jako soubory se styly či stylové soubory jsou v této práci označovány soubory technologie Sass. Jde o specifický typ souboru udávající klíčové vlastnosti elementům. Takovými vlastnostmi může být například výška, šířka, barva pozadí a jiné. Stejnou funkci ve webových aplikacích většinou plní soubory technologie Cascading style sheets (CSS).

Komponenty jsou struktury typické pro framework React. Navenek se chovají jako HTML elementy a pro jejich přidání se používá i podobná syntaxe. Oproti HTML elementům však komponenty nabízejí možnost implementace vlastního kódu a tedy vlastní funkcionality a lze k nim tedy přistupovat podobně jako například k funkcím a používat je opakovaně v rámci kódu aplikace.

Viewport je pojem specifický pro webové aplikace a webové stránky. Vyjadřuje prostor na obrazovce vyhrazený pro zobrazování obsahu zobrazovaného v okně webové stránky či aplikace. Pomocí určitých metod lze zjistit, jaké rozměry v pixelech viewport uživatele právě má a následně se podle toho rozhodovat. V souborech se styly lze rovněž použít jednotky relativní k velikosti viewportu. Tyto jednotky vyjadřují procentuální rozměry vzhledem k viewportu. To znamená, že "1vw" ("jedna jednotka šířky viewportu") vyjadřuje 100% šířky viewportu, zatímco "0,2vw" vyjadřuje 20% šířky viewportu.

Když se hovoří o responzivitě, je tím myšleno přizpůsobování zobrazování internetové stránky či webové aplikace pro různá rozlišení. Aplikace by tedy měla být čitelná a vypadat dobře jak na velkých, tak na malých obrazovkách.

# <span id="page-12-0"></span>**Kapitola 3**

## **Tabákové výrobky a jejich alternativy**

V této kapitole jsou popsány některé základní podoby a způsoby užívání tabákových výrobků a nikotinových výrobků bez tabáku. Kapitola se též věnuje jejich dopadům na společnost a na lidské zdraví.

### <span id="page-12-1"></span>**3.1 Tabákové výrobky**

#### <span id="page-12-2"></span>**3.1.1 Způsoby užívání tabáku**

Mezi nejznámější způsoby užívání tabáku bezpochybně patří kouření cigaret, které je ve společnosti vnímáno se stále větší kritikou. [\[3\]](#page-66-2) V poslední době dochází k popularizaci a k většímu rozšíření alternativních metod užívání tabáku i nikotinových výrobků bez tabáku, které mají pravděpodobně menší škodlivý vliv na lidské zdraví.

Podobně známé je kouření doutníku nebo dýmky. Zde však uživatel účinné látky tabákového kouře zpracovává pomocí sliznic v dutině ústní a dále ho nevdechuje - "nešlukuje". Doutníky ani dýmky též zpravidla nevyužívají filtry pevných částic, na něž jsme u cigaret zvyklí.

Známou alternativou ke kouření je zahřívání tabáku. Ačkoliv jde stále o metodu, při které uživatel inhaluje účinné látky ze sušených a dále upravovaných tabákových listů do plic, nedochází při ní k hoření tabáku ani cigaretového papírku. Místo hoření se tabák pouze nahřívá na předem stanovenou teplotu. Nejčastěji se k nahřívání tabáku používá speciální zařízení, do kterého je zapotřebí vložit i speciální typ cigarety. Existují i takzvané vaporizéry, pro které lze použít i tabák určený pro klasické cigarety.

Žvýkání tabáku už je principiálně odlišné od dosud zmíněných způsobů. Užívá se totiž vložením porce vlhčeného, opět velmi odlišně upraveného tabáku mezi ret a dáseň, kde se nechává působit, a někdy se také přežvykuje. Nikotin se pak při žvýkání vstřebává ústními sliznicemi v místě vložení porce tabáku.

Poměrně málo rozšířenou metodou je šňupání tabáku. Uživatel rozemletý a většinou aromatizovaný tabák nasátím nosem vpraví k nosním sliznicím, kde dochází ke vstřebávání nikotinu.

#### <span id="page-12-3"></span>**3.1.2 Trendy uživání tabáku**

V roce 2019 světová populace vykouřila v součtu odhadem 7,4 trilionů cigaret. [\[3\]](#page-66-2) To se na první pohled může oprávněně zdát jako extrémně vysoké množství, ale je nutné přihlédnout také k vývoji počtu uživatelů. Zejména v posledním

století se ve vyspělých státech setkáváme se zaváděním nových opatření proti užívání tabáku, mezi které patří třeba omezení propagace tabákových výrobků v reklamách, nebo zákaz kouření v určitých prostorech, ve kterých bylo dříve kouření povoleno. Některé země volí velmi striktní pravidla a například v Japonsku si tak kuřák ve městě může zapálit cigaretu pouze v prostorech k tomu vyhrazených.

V Česku se setkáváme s povinnými upozorněními ministerstva zdravotnictví na každém balení tabákového výrobku, na tabákové výrobky je uvalena speciální spotřební daň, jejíž hodnota zjevně s časem roste a v rámci ochrany zdraví pasivních kuřáků došlo v nedávné době k zákazu kouření v restauračních zařízeních. Důležitým regulačním prvkem je rovněž vzdělávání populace. To v Česku probíhá už na prvním stupni zákládních škol, kde jsou děti seznamovány s riziky spojenými s kouřením. Úspěšnost všech dosud zavedených opatření lze sledovat například na celosvětovém vývoji počtu kuřáků, podle kterého lze soudit, že zavedená opatření jako celek mají kladný dopad pro společnost. Mezi lety 2000 a 2015 došlo k poklesu uživatelů jakékoliv formy tabáku starších 15 let z původních 33,3% světové populace na 24,9% s odhadovaným dalším poklesem až na 20,9% pro rok 2025 s vyšším procentuálním výskytem uživatelů tabáku mezi muži. [\[4\]](#page-66-3)

Pokles aktivních uživatelů je viditelný u všech věkových kategorií nezávisle na pohlaví. Největší výskyt uživatelů v mužské populaci je ve věkovém rozmezí 45-54 let, zatímco ženy kouří nejčastejí ve věku 55-64 let. Tato data se týkají uživatelů jakéhokoliv typu tabáku. Celkový počet kuřáků tabákových výrobků zřejmě mezi lety 2000 a 2025 zůstane podobný, s celkovým počtem 1,1 miliard kuřáků. Ačkoliv je celkový počet kuřáků stejný, nárůst počtu uživatelů se zdá nabývat klesajícího trendu. [\[4\]](#page-66-3)

#### <span id="page-13-0"></span>**3.1.3 Společenský dopad**

Kouření tabáku je nejčastější příčinou smrti a újmy na zdraví, které lze zabránit. [\[2\]](#page-66-4) Díky svým účinkům, legálnímu statusu po celém světě, dostupnosti, a díky podpoře tabákového průmyslu je však stále velmi významnou a vyhledávanou komoditou.

Prvními uživateli tabáku byli obyvatelé Jižní Ameriky, neboť v té době zde byly tabákové rostliny endemické. Tabák se začal pěstovat zřejmě už v období 3000 až 5000 let před naším letopočtem a kromě rekreace byl využíván také pro náboženské a lékařské účely. Už při objevení Ameriky v roce 1492 byl hojně rozšířen na celém Americkém kontinentu, díky čemuž si našel cestu i k prvním Evropanům v Americe. Při zpátečních plavbách byl přivezen do Evropy, kde mu byly už tehdy přisuzovány neblahé účinky na zdraví. Navzdory tomu se brzo těšil oblibě zejména mezi výše postavenými lidmi kvůlu své vysoké ceně. Následně se tabák začal pěstovat i v Evropě, a tak došlo ke snížení jeho ceny a dalšímu rozšíření napříč společenskými vrstvami.

Zpeněžitelnost tabákových výrobků přilákala pozornost mocnářů a z jejich prodeje těžily i celé tehdejší mocnosti. [\[5\]](#page-66-5) Postupem času došlo k oddělení tabákového průmyslu od států a zisku z prodeje se začaly těšit soukromé společnosti. Ty pochopitelně cílily na co nejvyšší výdělek z prodeje tabákových výrobků, zejména potom z prodeje cigaret, jež jsou díky svým účinkům a způsobu užívání považovány za nejnávykovější, a tedy nejlépe zpeněžitelné.

Technologické a společenské pokroky, mezi které patří rozšíření gramotnosti ve společnosti, dostupnost tištěných novin, nebo také vynález rychlého stroje pro výrobu cigaret, se projevily ve zvýšení počtu kuřáků a počtu prodaných cigaret a tabákový průmysl se tak stal velmi bohatým a vlivným hráčem nejen na trhu, ale i v politice. To mu umožnilo financovat propagaci svých výrobků s cílem získat více spotřebitelů.

Tabákový průmysl investoval do masivních reklamních kampaní, přiděloval vojákům ve válce krabičky cigaret a snažil se prezentovat cigarety jako symboly společenských hnutí, která často přímo nebo nepřímo podporoval. Se zvyšujícím se počtem kuřáků rostla také incidence rakoviny plic, která ještě před 20. stoletím patřila do skupiny vzácných ocemocnění a představovala zhruba 10% až 15% z celkového výskytu rakoviny s méně než 140 případy ve Spojených Státech ročně. Vědecký výzkum se rakovinou plic začal více zabývat, ale zprvu nebylo zřejmé, co je hlavní příčinou jejího zvýšeného výskytu, neboť k němu mohlo přispívat více faktorů, jako například Španělská chřipka, pappilomavirová epidemie, nebo vystavení společnosti chemikáliím spojenými s rozvojem automobilového a těžebního průmyslu. Vědecké články začaly postupně docházet k závěru, že kouření tabáku je hlavním zdrojem zvýšeného výskytu rakoviny plic, na což tabákový průmysl agresivně reagoval popíráním výsledků, vlastní interpretací dat, financováním vlastních výzkumů zaměřených na prokázání bezpečnosti kouření, nebo dalšími masovými kampaněmi propagující kouření, a to i se zaměřením na náctileté.

Ačkoliv rostl počet článků spojujících kouření s rakovinou plic, k definitivnímu potvrzení této skutečnosti došlo až v roce 1995. V roce 1994 totiž došlo k úniku dokumentů tabákové společnosti "The Brown and Williamson Tobacco Corporation", které popisovaly výše zmíněné strategie tabákového průmyslu. Tabákový průmysl za své manipulativní činy převzal zodpovědnost až v roce 1998, kdy bylo soudem rozhodnuto k vyrovnání škod ve výši 206 miliard dolarů v neprospěch tabákového průmyslu. [\[6\]](#page-66-6)

Tabákové výrobky generují poměrně značné finance putující tabákovému průmyslu, ale také státům v podobě povinných daní uvalovaných na tyto výrobky. Na druhou stranu ale představují významnou zátěž pro zdravotnictví, nebo i pro přírodu obecně, vzhledem k používaným výrobním procesům, nebo vzhledem k nehodám spojeným s nesprávně uhašenými cigaretami.

#### <span id="page-14-0"></span>**3.1.4 Nežádoucí účinky tabákových výrobků**

Tabák obsahuje sám o sobě velké množství různých látek, mezi kterými jsou i takové, které negativně působí na lidské zdraví. Při spalování tabáku, ke kterému dochází při kouření, tyto látky podléhají chemickým reakcím a dávají vznik novým sloučeninám. Ty mohou představovat při vstupu do organismu ještě větší zdravotní rizika, než kdyby k hoření tabáku nedošlo.

Kouření cigaret je proto asi nejvíce nezdravý způsob užívání tabáku a je mu věnována největší pozornost v medicíně i v prevenci. Onemocnění spojené s kouřením nejčastěji postihují kardiovaskulární a dýchací soustavu. Časté komplikace nastávají i ve spojitosti s dutinou ústní nebo s trávící soustavou, ale mohou negativně ovlivňovat i hormonální sekreci. Mezi konkrétní onemocnění spojená s kouřením patří například nejrůznější rakovinná onemocnění (nejčastěji postihující plíce), infakrt, mrtvice, ateroskleróza, trombóza cév nebo srdeční arytmie. [\[7\]](#page-66-7)

Užíváním bezdýmného tabáku (žvýkacího nebo šňupacího) se uživatel sice vyhýbá kontaktu se spalinami vzniklými hořením tabáku, ale stále přichází do styku s látkami obsaženými v tabákových listech, které se v nich vyskytují buď přirozeně, nebo v důsledku procesu chemické úpravy tabáku. Tyto látky se z tabáku následně uvolňují zpravidla v okolí sliznic dutiny ústní nebo nosní a představují rizika pro rozvoj závažných onemocnění. Mezi onemocnění spojována se žvýkaním tabáku lze zařadit třeba rakovinu jazyku či dutiny ústní, vypadávání zubů, ústup dásní, Crohnovu chorobu nebo porušení povrchu zubů. [\[7\]](#page-66-7)

Šňupací tabák není obecně velmi populární a jeho uživatelé často i kouří nebo žvýkají tabák. Vzhledem k nízkému počtu studijí zabývajících se tímto způsobem užívání tabáku, není zcela zřejmé, jaké dopady má na lidské zdraví. Předpokládá se však, že nebude představovat větší zdravotní rizika, než kouření tabáku. [\[8\]](#page-66-8)

V poslední době je pozornost soustředěna i na poměrně nové způsoby užívání tabáku - nahřívaný tabák. Studie naznačují, že se jedná o bezpečnější metodu příjmu nikotinu, než kouření klasických cigaret. Představují daleko menší riziko pro rozvoj rakoviny plic u uživatelů, než u kouření, a obecně vystavují uživatele menší zátěži na organismus. I tak ale způsobují fyziologické změny plicní tkáně, poškozují buňky plic a dýchacích cest a mohou způsobovat také záněty, infekce, nebo mutace buněk. V mnohých ohledech jsou svými dopady na lidské zdraví srovnatelné s klasickými cigaretami, ale na rozdíl od nich jde o relativně nový produkt a neexistují dosud žádné studie zabývající se dlouhodobým užívání nahřívaného tabáku a jeho účinky na lidské zdraví. Představují však velmi účinnou náhražku klasických cigaret a výrazně pomáhají k překonání závislosti na klasických cigaretách. [\[9\]](#page-66-9)

### <span id="page-15-0"></span>**3.2 Nikotinové výrobky bez tabáku**

#### <span id="page-15-1"></span>**3.2.1 Způsoby užívání nikotinových výrobků bez tabáku**

Vzhledem k současným poznatkům o zdravotních dopadech užívání tabákových výrobků na lidské zdraví, se lidé často uchylují k alternativním cestám získávání nikotinu.

Názory na škodlivost nikotinu jako takového zatím nejsou jednotné a nelze tak s jistotou potvrdit ani vyloučit možné dopady na lidské zdraví. Dobře popsány jsou však jeho krátkodobé účinky, mezi které řadíme kromě změny stavu vědomí třeba dočasnou hypertenzi spojenou s vazokonstrikcí, dočasnou arytmii, nebo dehydrataci. U dospívajících může ovlivnit vývoj mozkové tkáně. Zdravý jedinec takové účinky ve většině případů zvládne úspěšně překonat bez

újmy na zdraví, ale pro jedince náchylného na kardiovaskulární onemocnění se může jednat o život ohrožující stav. Obecně tak bývá nikotin označován za nezdravou a vysoce návykovou látku. [\[10,](#page-66-10) [11\]](#page-66-11)

Největší zátěží pro lidský organismus je zbytek látek obsažených v tabákových produktech. I proto se při léčbě závislosti na cigaretách či jiných tabákových výrobcích hledí zejména na eliminaci pacientova příjmu těchto látek se současnou možnou substitucí tabákových výrobků za nikotinové výrobky bez tabáku s cílem potlačení abstinenčních příznaků spojených s absencí nikotinu v krevním oběhu.

Prvními substituenty tabákových výrobků byly nikotinové náplasti a žvýkačky, které jsou dodnes prodávány například v lékárnách. Nikotin je v těchto produktech obsažený a uvolňuje se skrze pokožku, respektive ústní sliznice. Poměrně nově se setkáváme také s elektronickými cigaretami nebo s nikotinovými sáčky bez tabáku.

Elektronické cigarety fungují na principu zahřívání roztoku obsahujícího zpravidla směs propylenglykolu, rostlinného glycerolu a ochucovadla, jakými mohou být například potravinářské esence. Při jejich užívání nedochází k hoření a zmíněná směs většinou splňuje přísné normy na chemickou čistotu a zdravotní nezávadnost ochucovadla v potravinářství. Uživatel vzniklé výpary vdechuje do plic, kde se následně vstřebává nikotin.

Nikotinové sáčky bývají rovněž dochucovány a kromě příchutě obsahují nejčastěji vodu, sůl, sladidla a zvlhčující látky. Jedná se o látky běžně se vyskytující i v potravinách, které by většinou neměly být zdraví škodlivé. Směs s nikotinem se ve formě pytlíčku vyrobeného z celulózy vloží do úst, kde se nikotin vstřebává stejně, jako u žvýkacího tabáku.

#### <span id="page-16-0"></span>**3.2.2 Trendy užívání nikotinových výrobků bez tabáku**

Nikotinové výrobky bez tabáku jsou stejně jako zahřívaný tabák poměrně novou položkou na trhu. Z toho důvodu neexistují data zkoumající jejich užívání v rámci delšího a více vypovídajícího období.

Mezi lety 2016 a 2018 byl ovšem ve Spojených Státech pozorován nárůst počtu uživatelů elektronických cigaret ze 4,5% na 5,4%. Nárůst byl pozorován u lidí ve věku 18-39 let, zatímco u populace starší 40 let došlo celkově k poklesu. Největší nárůst byl potom zjištěn u věkové skupiny 18-24 let, kde došlo k nárůstu z 9,2% na 15%. Pro tuto skupinu byl současně evidován snížený počet uživatelů klasických cigaret v tomto období. [\[12\]](#page-66-12)

Zvyšující se počet mladistvých, kteří přicházejí do kontaktu s elektronickými cigaretami, přitahuje pozornost veřejnosti. Reklamy nabádající k užívání elektronických cigaret jsou totiž často cíleny právě na mladistvé a dospívající. Tyto společně s pečlivě vybíranými příchutěmi a barevnými variantami elektronických cigaret zřejmě úspěšně přitahují pozornost mladých lidí. Nebezpečí elektronických cigaret potom spočívá i ve snazším seznámením uživatele se závislostí na nikotinu, ze které se se zvýšenou pravděpodobností může vyvinout i závislost na klasických cigaretách [\[13\]](#page-67-0).

#### <span id="page-17-0"></span>**3.2.3 Společenský dopad**

Výrobci elektronických cigaret možná cíleně míří reklamní kampaně na mladší uživatele, mezi kterými se těší stále větší popularitě. Zda bude mít v budoucnosti vliv na počet kuřáků klasických cigaret zatím není zřejmé, ale předpokládá se, že jde o zdravější způsob přijímání nikotinu, než je tomu u klasických cigaret. [\[13\]](#page-67-0)

Názory na jejich škodlivost se různí, a to hlavně kvůli současnému nedostatku dat.

V poslední době došlo k rozšíření jednorázových elektronických cigaret a začíná přibývat diskusí na téma jejich dopadu na životní prostředí v podobě elektronického odpadu s velmi omezenými možnostmi recyklace.

### <span id="page-17-1"></span>**3.3 Nežádoucí účinky nikotinových výrobků bez tabáku**

Všechny zmíněné nikotinové výrobky bez tabáku pochopitelně obsahují nikotin, který se, byť v zanedbatelných množstvích, přirozeně vyskytuje i u některých druhů zeleniny. Nikotin je v poslední době předmětem diskusí a vědeckých prací, neboť jeho užívání už není spojováno pouze s tabákovými výrobky, jak tomu v minulosti bývalo.

Nikotin prokazatelně negativně ovlivňuje vývin lidského plodu, nebo vývin mozku u nedospělých jedinců. Některé články naznačují i zvýšené riziko rakovinných, kardiovaskulárních, nebo jiných onemocnění [\[10\]](#page-66-10).

Obecně však není možné s jistotou vyvozovat závěry o škodlivosti nikotinu na lidské zdraví, protože v současné době neexistuje dostatek studií potvrzující takové skutečnosti a zaznamenané případy pacientů, u kterých se objevily zdravotní komplikace spojené s užíváním nikotinu, jsou v naprosté většině spojovány s příjmem nikotinu obsaženého v tabákových výrobcích [\[14\]](#page-67-1).

Neexistuje ani dostatek studií vyzdvihující jakékoliv blahodárné účinky nikotinu s výjimkou ojedinělých článků většinou ovlivněných tabákovým průmyslem. Nikotin sice může pomáhat při snižování tělesné hmotnosti nebo se soustředěním, ale vzhledem k nejasnostem ohledně jeho negativních dopadů na lidské zdraví se jeho užívání obecně nedoporučuje.

Ve srovnání s tabákovými výrobky jsou však nikotinové výrobky bez tabáku vnímány jako výrazně méně škodlivé a v některých zemích jsou pacientům se závislostí na tabákových výrobcích dokonce lékaři doporučované. Léčba za pomoci nikotinových substituentů je totiž řádově úspěšnější, než bez nich a obecně se předpokládá, že kdyby všichni uživatelé tabákových výrobků přešli na beztabákové alternativy, výrazně by to ovlivnilo dopady na jejich zdraví v positivním smyslu. [\[3\]](#page-66-2)

Nikotin však bývá i u beztabákových výrobků často doprovázen i jinými látkami. U elektronických cigaret je ve výparech, které uživatel vdechuje, přítomen rovněž propylenglykol, glycerol a látky obsažené v příchuti. Propylenglykol a glycerol se sice běžně používají v potravinářském nebo kosmetickém průmyslu, ale jejich efekty při vdechování nejsou dosud zcela objasněny. Výsledky pokusů se zvířaty naznačují, že při vdechování výparů směsi propylenglykolu, glycerolu, případně i nikotinu, dochází k fyziologickým změnám buněk plicní tkáně v důsledku jejich přizpůsobení na opakované vystavování buněk výparům zmíněné směsi. Kromě toho může docházet ke zvýšení sekrece hlenu v plicní tkáni a dočasnému vytvoření usazenin na plicích a dýchacích cestách, které vedou k větší náchylnosti na onemocnění způsobené některými viry či bakteriemi. Vdechování těchto výparů také způsobuje dehydrataci plicní tkáně, v důsledku čehož může docházet k tvorbě drobných ran, které přispívají snažší infekci patogeny. [\[15\]](#page-67-2)

Vzhledem k tomu, že složení příchutí je různé u každé příchutě a není konzistentní mezi příchutěmi od různých výrobců, není možné obecně určit, jaké účinky bude mít jejich inhalace na lidské zdraví. Některé látky používané v příchutích pro náplně do elektronických cigaret už ovšem byly identifikovány jako zdraví škodlivé. Mezi nejznámější z nich patří diacetyl, který jehož negativní dopady byly pozorovány už dříve, a to u pracovníků továren na popcorn. Používá se totiž v máslových příchutích popcornu a pracovníci v továrnách dlouhodobě vystavovaní aerosolu obsahující tuto látku často podléhali nemoci označované v doslovném překladu jako "syndrom popcornových plic". Tato nemoc přímo spojená s inhalací diacetylu způsobuje plicní pneumonii, popřípadě jiné zdravotní problémy postihující plíce. Existuje více látek používaných pro dochucování náplní elektronických cigaret a je proto důležité se jejich používání pro tyto účely vyhýbat. [\[16\]](#page-67-3)

U nikotinových sáčků se setkáváme s podobným problémem, jako u elektronických cigaret. Dosud neexistuje dostatek studií, které by objasnily jejich zdravotní dopady, protože se opět jedná o poměrně nový typ produktu. Obavy z jejich užívání se, stejně jako u elektronických cigaret, týkají především užívání těchto výrobků mladistvými a dospívajícími, kteří si skrze ně mohou vybudovat závislost na nikotinu, která se může překlenout ke kouření klasických cigaret. [\[18\]](#page-67-4)

### <span id="page-18-0"></span>**3.4 Závislost na nikotinu a její léčba**

Výrobky obsahující nikotin jsou veřejnosti běžně dostupné a jejich prodej je legální, pokud je kupující osoba schopna doložit dovršení určitého věku stanoveného místními zákony. I tak se ale jedná o psychoaktivní látku spadající do třídy stimulantů, která navíc patří mezi ty nejnávykovější.

Nikotin u uživatelů vyvolává příjemný pocit a snižuje míru stresu či úzkostí. Dále vyvolává lepší soustředěnost, zrychlení reflexů a zlepšuje schopnost vykonávat určité typy činností. Jeho uživatelé ho často užívají ve spojení s konkrétními činnostmi nebo událostmi pro zlepšení nálady, míry vzrušení nebo výkonu. Takovýmto spojováním uživatel často prohlubuje svou závislost a mnohdy má v takových situacích potřebu nikotin přijímat.

Nikotin totiž v lidském mozku vyvolává určité změny, které lidské tělo vyhodnocuje jako odměnu. Tento princip odměňování je obecně spjat s užíváním návykových látek, ale dochází k němu i při běžných činnostech, jako třeba při konzumaci potravin, nebo při sexu, a je doprovázen vyplavováním jistých

#### hormonů.

Účinky působení nikotinu se většinou dostavují poměrně rychle. Nikotin po administraci prochází tkáněmi do krevního řečiště, kudy dále putuje do mozku, kde se váže na nikotinové acetylcholinové receptory a vytěsňuje acetylcholin, jenž se na tyto receptory váže přirozeně. Po navázání na receptory dochází k otevření ligandem řízených iontových kanálu, což umožňuje průchod kationtů sodíku nebo vápníku kanálem, následovaný uvolněním neurotransmiterů. Jedním z těchto neurotransmiterů je dopamin, běžně označovaný jako takzvaný hormon štěstí, jehož uvolněním dochází právě k navození stavu odměnění doprovázeného příjemnými pocity.

Při opakovaném úžívání nikotinu dochází ke snížení citlivosti nikotinových acetylcholinových receptorů, neboť jejich kanály jsou v důsledku přítomnosti nikotinu pro acetylcholin nepřístupné. Dochází tak k neuroadaptaci, při které v mozku vznikají nové receptory, které by mohly nahradit funkci těch stávájících, jejichž správné fungování je ovlivněno nikotinem. Tento jev má za důsledek zvýšení tolerance uživatele na nikotin a uživatel tak často navyšuje jeho příjem.

Po vyčerpání nikotinu v receptorech dojde k obnovení jejich funkce a receptor se stává opět citlivým na acetylcholin. To je doprovázeno kaskádou dalších událostí, jako vyplavováním jiných hormonů, které u uživatelů vedou k abstinenčním příznakům.

Nikotin způsobuje psychickou, nikoliv fyzickou závislost, jako bývá někdy špatně uváděno. Mezi abstinenční příznaky spojené s užíváním nikotinu patří především stres a úzkosti, doprovázené například neklidem nebo zvýšenou chutí k jídlu. Po příjmu nikotinu abstinenční příznaky odeznívají, což je pravděpodobně dalším důležitým faktorem pro vznik závisloti. Uživatel je tak závislý nejen na dobrém pocitu, který mu nikotin přináší, ale zároveň i na léčbě abstinenčních příznaků, které se dostavují například po spánku. [\[17\]](#page-67-5)

Primární cíl při léčbě závislosti na nikotinu je přimět pacienta k ukončení užívání tabákových výrobků s největším důrazem kladeným na ukončení užívání klasických cigaret, které představují největší riziko pro pacientovo zdraví. Závislost na nikotinu může být léčena za použití léčiv nebo bez nich. Tato léčiva musí být schválena pro použití v terapii a mohou jimi být třeba nikotinové náplasti nebo spreje. Účinné jsou také pravidelné individuální či skupinové terapie zaměřené na seznámení uživatele s riziky, kterým se vystavuje, na motivaci uživatele, a na eliminaci takzvaných "spouštěčů" situací či událostí, které má uživatel spojené například s kouřením, a které ho často donutí si například zapálit cigaretu. Léčby závislosti na nikotinu dosahují výrazného navýšení úspěšnosti, pokud kombinují jak substituční léčbu, tak pravidelné terapie.

Osobní terapie však bývají uživatelům výrobků obsahující nikotin nedostupné, a to z finančních nebo časových důvodů. Již přes 25 let jsou však uživatelům dostupné alternativy k osobním terapiím. Tyto alternativy jsou dostupné například na internetu, jako mobilní aplikace, nebo prostřednictvím sociálních sítí. [\[19\]](#page-67-6)

Takové alternativy jsou dostupné i v České republice. Výsledky některých

studií ukazují, že uživatelé dokonce preferují tyto alternativy nad osobní terapií. [\[20\]](#page-67-7)

Webové a mobilní aplikace tak mohou přispívat k přemáhaní závislosti na klasických cigaretách, která často ústí v závažné zdravotní komplikace a představuje riziko pro poměrně velkou část populace.

# <span id="page-22-0"></span>**Kapitola 4**

### **Webová aplikace pro odvykání kouření**

Tato kapitola poskytuje přehled o tom, co webová aplikace popisovaná v této práci je, a jaké využívá technologie.

### <span id="page-22-1"></span>**4.1 Progresivní webové aplikace**

Webová aplikace pro orvykání kouření spadá do kategorie progresivních webových aplikací (PWA). Progresivní webové aplikace jsou založeny na technologiích webových platforem, ale nabízejí navíc uživatelská rozhraní typická pro mobilní aplikace.

To například znamená, že uživatelské rozhraní je přizpůsobené účelu dané aplikace, aplikace vykazuje určitou ovladatelnost i bez přístupu k internetu a nabízí každému uživateli jedinečný obsah. Měla by v uživateli vyvolat pocit, že aplikace patří jemu.

Současně PWA nabízí výhody webových platforem. Ty jsou dostupné napříč operačními systémy bez nutnosti tvorby separátních aplikací pro různé systémy, jsou dohledatelné internetovými vyhledávači a lze je spouštět přímo v internetovém prohlížeči.

Jednou z hlavních a nejdůležitějších metod uplatňovaných v PWA je caching - aplikace umožňuje stažení některých souborů důležitých pro sestavení webové stránky přímo do počítače uživatele, takže není třeba je při každém navštívení stránky stahovat z internetu. PWA je dokonce možné nainstalovat do paměti počítače a dále využívat výhod spojených s využíváním lokálního úložiště. [\[21\]](#page-67-8)

Aplikace implementuje většinu z funkcionalit, které nabízí PWA. Lze ji tedy nainstalovat na počítač, má vlastní ikonku, funguje za jistého omezení i bez připojení k internetu, využívá caching a podobně. Ukázalo se ale, že některé z těchto funkcionalit, jako třeba možnost instalace aplikace do paměti počítače, nejsou uživateli využívány, a hlavní výhodou je možnost přizpůsobení uživatelského rohraní mobilní verzi aplikace. Mezi další velké výhody patří její dostupnost v podobě internetové stránky a caching, který je využíván například pro ukládání souborů se styly, nebo některých obrázků.

### <span id="page-22-2"></span>**4.2 Technologie použité ve webové aplikaci**

Technologie pro tvorbu webových aplikací se dynamicky mění s časem a odráží potřeby uživatelů, nebo tvůrců webových aplikací či stránek.

Běžně se tak stává, že vývojáři představí nový nástroj umožňující nové

možnosti tvorby webových stránek či aplikací, nástroj se ukáže býti užitečným, a následně je implementován v technologiích webového standardu. Současnými moderními technologiemi webového standardu jsou prohlížeče Firefox, Chrome, Safari, Opera a Edge. Další technologií je Hypertext Transfer Protocol (HTTP), Cascading Style Sheets (CSS), HyperText Markup Language (HTML) a JavaScript. [\[22\]](#page-67-9)

Webová aplikace pro odvykání kouření začala vznikat v době, kdy webový standard ještě neposkytoval některé funkcionality, které jsou v aplikaci s výhodou využívány prostřednictvím dodatečně přidaných knihoven, nadstaveb, nebo frameworků.

Místo JavaScriptu používá TypeScript, který je ovšem rozšířením JavaScriptu, a tudíž nabízí všechny funkcionality dostupné v JavaScriptu, stejně jako další funkcionality, jako například možnost typování proměnných. Místo CSS aplikace používá Sass, který už je dnes zastaralý a nepoužívá se, protože jeho funkcionality byly přidány v novějších verzích i do CSS. Syntax a metody jsou však v souladu se současným webovým standardem a v případě přechodu na novější technologie by nemělo být potřeba kód přepisovat. Některé použité metody jsou však dnes už zastaralé a nemusí být podporovány všemi prohlížeči, takže může docházet k nežádoucím chybám při zobrazování stránky.

Aplikace je vytvořená pomocí frameworku React, který nabízí důležité funkcionality jako možnost komponentizace prvků aplikace, nebo metody useState a useEffect sloužící pro synchronizaci proměnných mezi jednotlivými stránkami a pro kontrolu načtení zobrazovaného obsahu.

Od Reactu už se v poslední době sice začíná pomalu upouštět, ale stále se jedná o široce využívaný a mocný nástroj pro tvorbu webových aplikací a jeho využití pro aplikaci je velmi přínosné.

Pro kompilace je využíván Yarn, který býval rychlejší, než současně používaný nástroj npm. V dnešní době už se ke kompilaci používá spíše právě npm. Webová aplikace používá node.js verze 14. Aplikace rovněž využívá technologie Webpack, Babel, Swagger, Open API a DOMPurify, a knihovny Moment, CryptoJS a React HTML parser.

### <span id="page-23-0"></span>**4.3 Struktura aplikace stručně**

Webová aplikace obsahuje statická data, jako třeba obrázky pozadí nebo nadpisy sekcí, přímo v buildu - zkompilovaného balíčku souborů aplikace umísťovaného na server.

Dynamická data, jako třeba texty sezení nebo informace o odznacích, jsou stahována ze serveru, nebo z mockovacích (lokálně uložených) dat. Pro přepnutí mezi mockovacími daty a daty ze serveru je nutné změnit cestu pro přístup k těmto datům v souboru "environment.tsx".

Pro účely lokálního testovaní na mockovacích datech je vhodné používat nástroje Yarn a node.js verze 14 a pro účely testování na serveru je pro vytvoření buildu opět využíván Yarn.

Stránky a některé elementy (zejména ty, které se v aplikaci vyskytují vícekrát, mění se, nebo ty, které stahují data ze serveru) jsou řešeny jako samostatné React komponenty s vlastními stylovými soubory. Předávání informací mezi komponentami probíhá prostřednictvím metod (například useState, useEffect) frameworku React.

Aplikace má být napojena na stejný server, jako mobilní aplikace, tudíž s ní sdílí backendové řešení.

Vykreslování stránek probíhá vždy v rámci komponenty PageWrapper a dále se řídí, stejně jako nastavování některých vlastností spojených s grafickým provedením aplikace, společnými pravidly definovanými v souborech colors.scss a common.scss.

Responzivita je řešena přechody mezi horizontálním a vertikálním rozložení stránek a nastavováním vlastností některých elementů při změně šířky viewportu a přizpůsobuje obsah pouze na šířku obrazovky. Pro účely testování aplikace ve vývoji jsou využívány formuláře Google implementované jako element "iframe".

# <span id="page-26-0"></span>**Kapitola 5**

## **Poznámky k aktualizaci**

Tato kapitola slouží k představení původního a současného stavu webové aplikace. Současně popisuje k jakým změnám v průběhu aktualizace aplikace došlo.

### <span id="page-26-1"></span>**5.1 Stručné shrnutí**

#### <span id="page-26-2"></span>**5.1.1 Výchozí stav**

Před níže popsanou aktualizací se aplikace nacházela ve funkčním, ale nedokončeném stavu (obr. 5.1). Data ze serveru, která jsou potřeba zpracovat či zobrazit, totiž sdílí stejné backendové řešení s mobilní aplikací. Většina z nich byla v aplikaci využita, což bylo na jednu stranu výhodné, protože nebylo zapotřebí procházet kód mobilní aplikace a hledat v něm příslušné datové struktury. Ještě výhodnější to bylo ve chvíli, kdy jsem se naučil pro vývoj aplikace používat Chrome DevTools - rozšíření pro internetový prohlížeč Google Chrome, které vývojáři umožňuje jednoduchým způsobem například zjistit určité informace o zobrazeném elementu, a tím si usnadnit práci například s jeho hledáním v kódu.

Na druhou stranu bylo místo toho zapotřebí zorientovat se v cizím kódu bez srozumitelné dokumentace nebo organizace s poněkud nahodilými názvy funkcí a proměnných. Právě z důvodu určitého nepořádku v kódu webové aplikace jsem se rozhodl v aktualizaci zahrnout refaktorizaci kódu a dát mu tak jistou strukturu, a pokud možno sjednotit konvenci pro názvy komponent, řazení souborů a podobně.

Dalším požadavkem pro aktualizaci bylo doplnění chybějících funkcionalit, jakými byly například implementace zobrazitelných nápovědních textů, odměn, prohlížení všech odznaků, nebo i dokončení některých stránek. Z výchozího stavu bylo dále zřejmé, že aplikace byla navržena pouze pro velmi omezený rozsah rozlišení, a zejména při rozlišeních menších než 1920 na 1080 pixelů se již zobrazované elementy nevešly na obrazovku a podléhaly deformaci nebo přetékání mimo vyhrazený prostor. Stránky dokonce při zmenšení okna prohlížeče celým svým obsahem přetékaly rozměry okna, což se projevovalo třeba neobarvením pozadí za obsahem.

Aplikace navíc využívá zastaralé knihovny, ale vzhledem k rozsahu projektu a požadavku na zachování backendového řešení, by přechod na aktuální verze představoval příliš mnoho času a nezaručoval by lepší běh aplikace. Vzhledem k tomu, že je webová verze aplikace spíše doplňkem k mobilní verzi a vzhledem k rozsahu nutné práce pro aktualizaci knihoven, která by ve výsledku

nemusela přinést žádné zlepšení, nebo by dokonce nemusela být kompatibilní s backendovým řešením, jsem se rozhodl knihovny neaktualizovat. Soustředil jsem se však na to, aby bylo nové frontendové řešení co nejjednodušeji recyklovatelné v případě budoucího přechodu na jiné verze knihoven.

<span id="page-27-1"></span>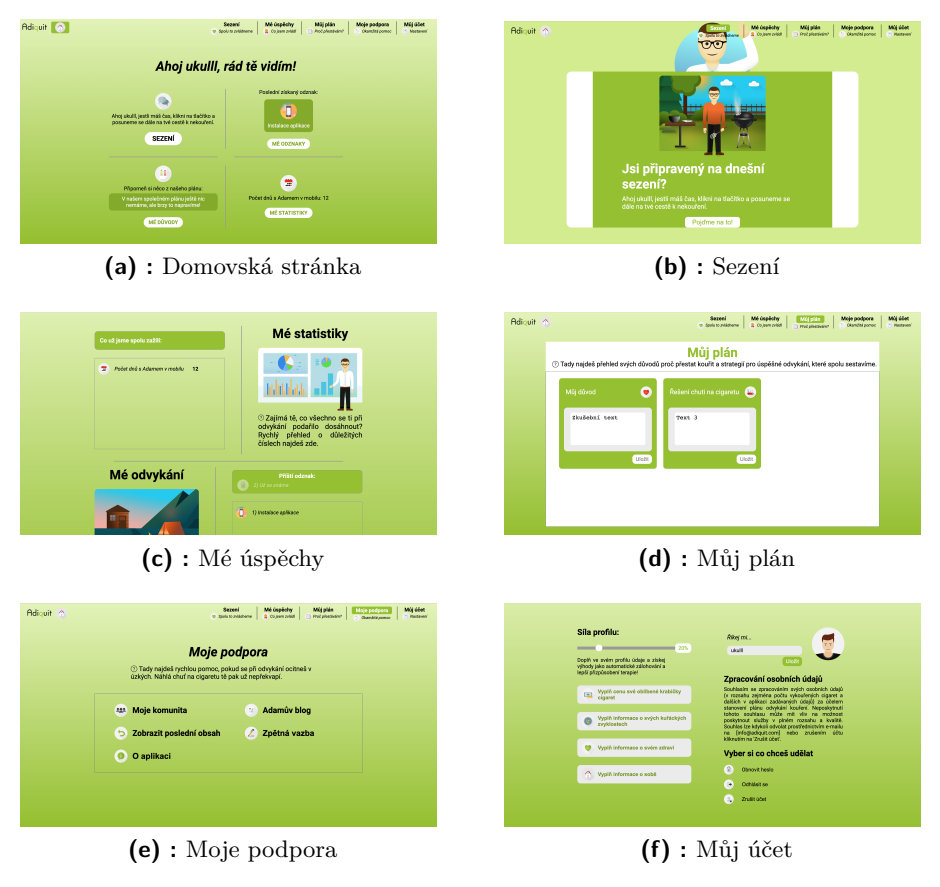

**Obrázek 5.1:** Výchozí stav aplikace

#### <span id="page-27-0"></span>**5.1.2 Vzor pro aktualizaci**

Jak už bylo zmíněno, webová aplikace vychází z již existující a poměrně rozšířené mobilní aplikace. Cílem bylo zajistit, aby byly obě verze pokud možno totožné, co se týče obsahu a funkcionality, a tedy aby uživatelé při přechodu z mobilní verze na webovou byli schopni aplikaci bez problému používat podobně, jako tomu byli zvyklí v mobilní verzi.

Uživatelům by rovněž mělo být zřejmé, že se jedná o aplikace spadající do stejné rodiny, takže by se obě verze měly vizuálně shodovat a působit jednotně. Zároveň bylo cílem přizpůsobit aplikaci pro používání v internetových prohlížečích na větších obrazovkách. To pochopitelně vede k určitým odlišnostem, zejména pak v ovládání aplikace a rozložení elementů v prostoru.

Už ve výchozím stavu webové verze aplikace tak byly viditelné rozdíly v rozložení stránek oproti mobilní verzi - stránky byly více rozčleněny a obsahovaly menší porce obsahu na jednotlivou stránku. Obsah jednotlivých stránek ve webové verzi má tedy užší zaměření oproti mobilní verzi, kde jsou všechny stránky sloučeny pouze do 3 kategorií (obr. 5.2).

<span id="page-28-0"></span>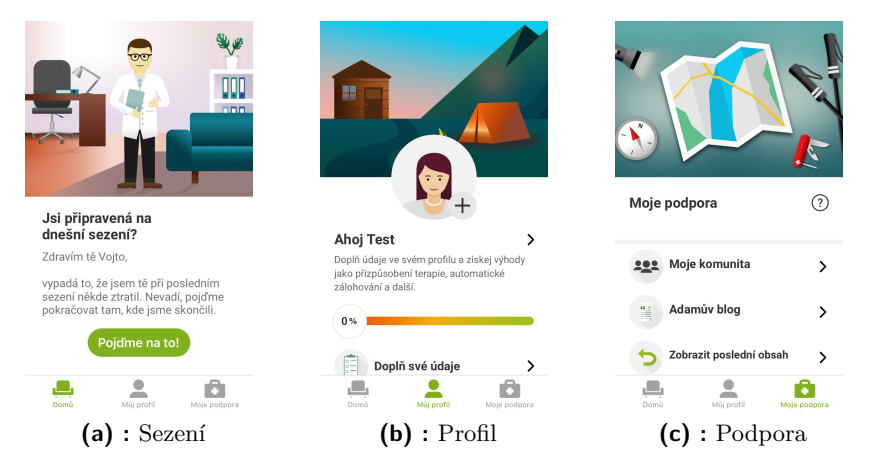

**Obrázek 5.2:** Kategorie v mobilní aplikaci

Prvním krokem aktualizace bylo opravení nejzávažnějších chyb a doplnění chybějícího obsahu či funkcionalit. Aplikace se pak nacházela již ve funkčním stavu a byla doplněna o chybějící obsah, ale vizuálně se silně odlišovala od mobilní verze. Zřetelná byla zejména odlišnost v barevné stylistice, nebo v celkové volbě prezentace elementů a rozvržení stránek (obr. 5.3). Bylo tedy třeba přijít s novým grafickým návrhem, který by vycházel přímo z mobilní aplikace s přizpůsobením pro velké obrazovky a adekvátní prezentaci obsahu.

<span id="page-28-1"></span>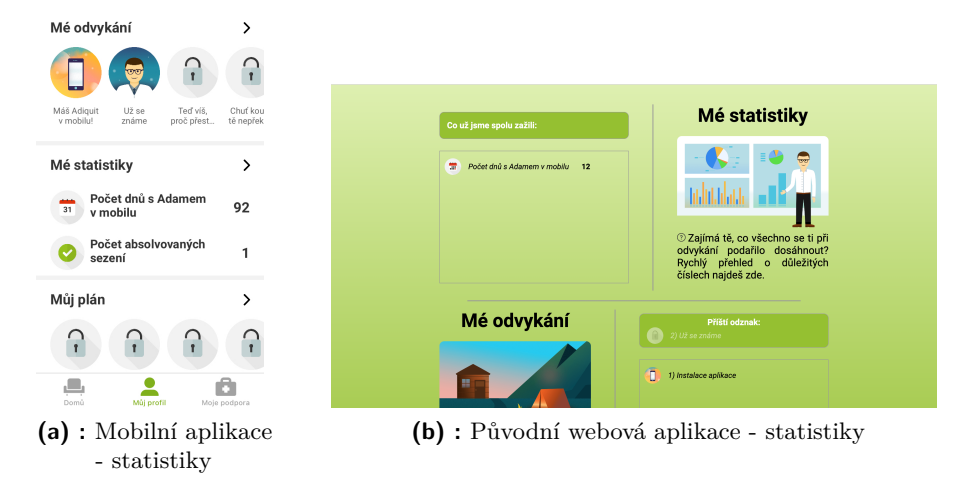

**Obrázek 5.3:** Odlišnosti mezi aplikacemi

S ohledem na své schopnosti v oboru grafického designu, jsem se rozhodl využít pomoci grafika (Petra Bělého), jenž přišel s novým návrhem adresujícím tyto požadavky. Jde o návrh nové domovské stránky, která doposud obsahovala pouze velmi stručný souhrn vybraných údajů reprezentujících například náhodnou statistiku či tlačítko pro přechod do sezení. Nový návrh představil podmínky pro barevnou stylistiku, nebo princip interaktivních karet, jejichž 5. Poznámky k aktualizaci **...** 

podstatou je nahrazení tématických sekcí, které jsou v mobilní aplikaci prezentovány sloupcovou formou s viditelným oddělením sekcí (obr. 5.4).

<span id="page-29-2"></span>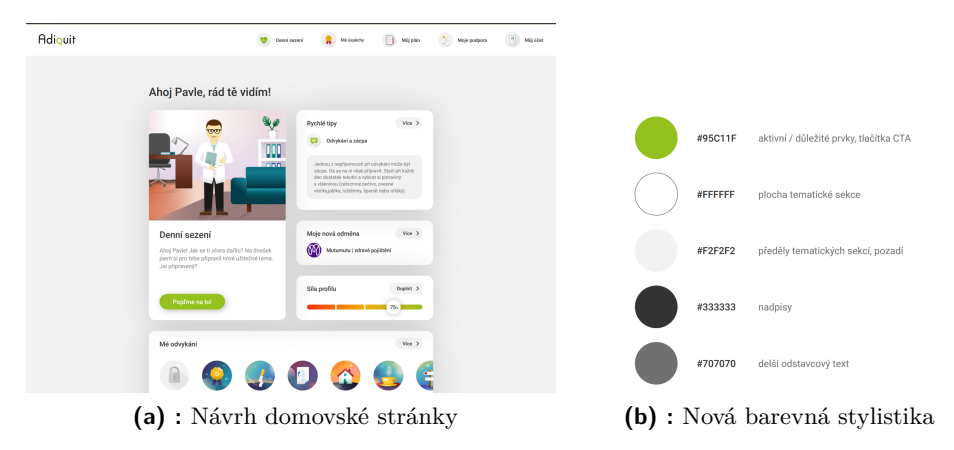

**Obrázek 5.4:** Nový grafický návrh webové aplikace

Ve výsledném řešení bylo nutné učinit drobné kompromisy, ale celkově se po průběžných konzultacích podařilo nový návrh úspěšně realizovat podle předlohy.

<span id="page-29-0"></span>**5.2 Rozbor aktualizace**

#### <span id="page-29-1"></span>**5.2.1 Oprava vykreslování na obrazovku**

Jedním z prvních problémů, který bylo potřeba vyřešit, bylo špatné zobrazovaní obsahu stránek napříč nejpoužívanějšími internetovými prohlížeči. V původní verzi aplikace docházelo k přetékání obsahu, a to jak na úrovni elementů, tak na úrovni celé stránky. Stávalo se tak například, že text nebo obrázek přesahoval svými rozměry sekci jemu vyhrazenou, nebo že část obsahu stránky nebyla vůbec zobrazitelná, protože se vykreslovala mimo viewport (obr. 5.5).

**..................................** 5.2. Rozbor aktualizace

<span id="page-30-1"></span>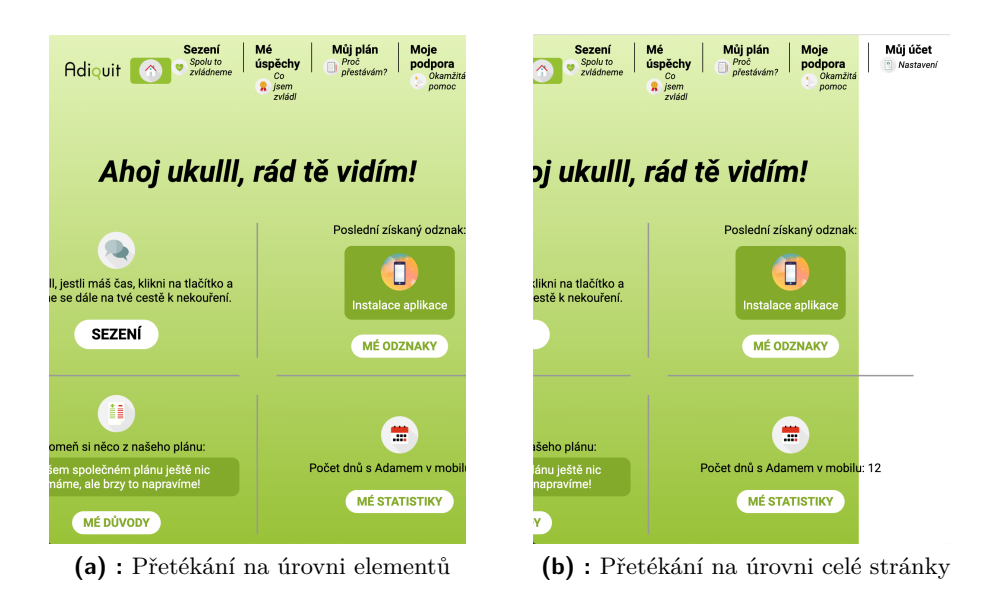

**Obrázek 5.5:** Přetékání obsahu

Rozsah těchto problémů byl různý podle použitého rozlišení, s výrazným zhoršením za použití velmi nízkých nebo velmi vysokých rozlišení. Hlavní podezření tudíž padalo na přizpůsobení stránek pouze na jedno fixní rozlišení, kterým zřejmě bylo rozlišení 1920 na 1080 pixelů. Po podrobnějším pátrání jsem odhalil konceptuální nedostatky v realizaci vykreslování stránek, a to konkrétně používání striktně fixních velikostí elementů v pixelech a přidělování vyšších priorit pro vykreslování některým problémovým elementům.

Domnívám se, že šlo o pokus vyřešit jiné problémy s vykreslováním, které přidělením vyšší priority některým elementům mohly vést k úspěchu, ale v případě jiného vykreslení, způsobeného například změnou rozlišení, vykreslením zobrazovacího okna, nebo jinak, došlo ke kolapsu hierarchie souboru nebo souborů se styly vedoucím k chybnému zobrazování stránek.

Jako dočasné řešení bylo zvoleno obnovení výchozí hierarchie pro vykreslování elementů a nastavení dynamické velikosti klíčových elementů použitím jednotek velikosti viewportu, čímž aplikace získala i jednoduchou responzivitu projevující se zmenšováním respektive zvětšováním těchto elementů se zmenšováním respektive zvětšováním rozlišení.

#### <span id="page-30-0"></span>**5.2.2 Doplnění chybějících prvků a funkcionalit**

Výše popsané řešení problému se zobrazením nebylo zdaleka ideální, neboť volbou dynamických velikostí elementů docházelo v extremálních rozlišeních k jejich natolik velkému scvrknutí, že nebyly dobře viditelné nebo čitelné, nebo byly naopak tak velké, že se nevešly do jim vyhrazených prostorů.

Stačilo však na to, aby bylo alespoň za některých rozlišení vše zobrazováno dobře viditelné a na zamýšleném místě na viewportu.

Nyní bylo možné do aplikace přidat nové elementy a funkcionality s možností jejich otestování. Konkrétně byly doplněny obrázky pozadí dílčích stránek

#### 5. Poznámky k aktualizaci **...**

shodující se s mobilní verzí aplikace, sekce "Mé odměny"(obr. 5.6, a), úplný seznam s neodemčenými odznaky (obr. 5.6, f), zobrazitelné nápovědy (obr. 5.6, c, d), bylo opraveno zobrazování "mement"(krátkých připomínek uživatelova plánu pro odvykání kouření) na stránce "Můj plán"(obr. 5.6, e), přidělení přesměrovacích odkazů tlačítkům na stránce "Moje podpora"a jasné značení interaktivních elementů zahrnující například jejich zvýraznění při podržení kurzoru nad nimi (obr. 5.6, b).

<span id="page-31-0"></span>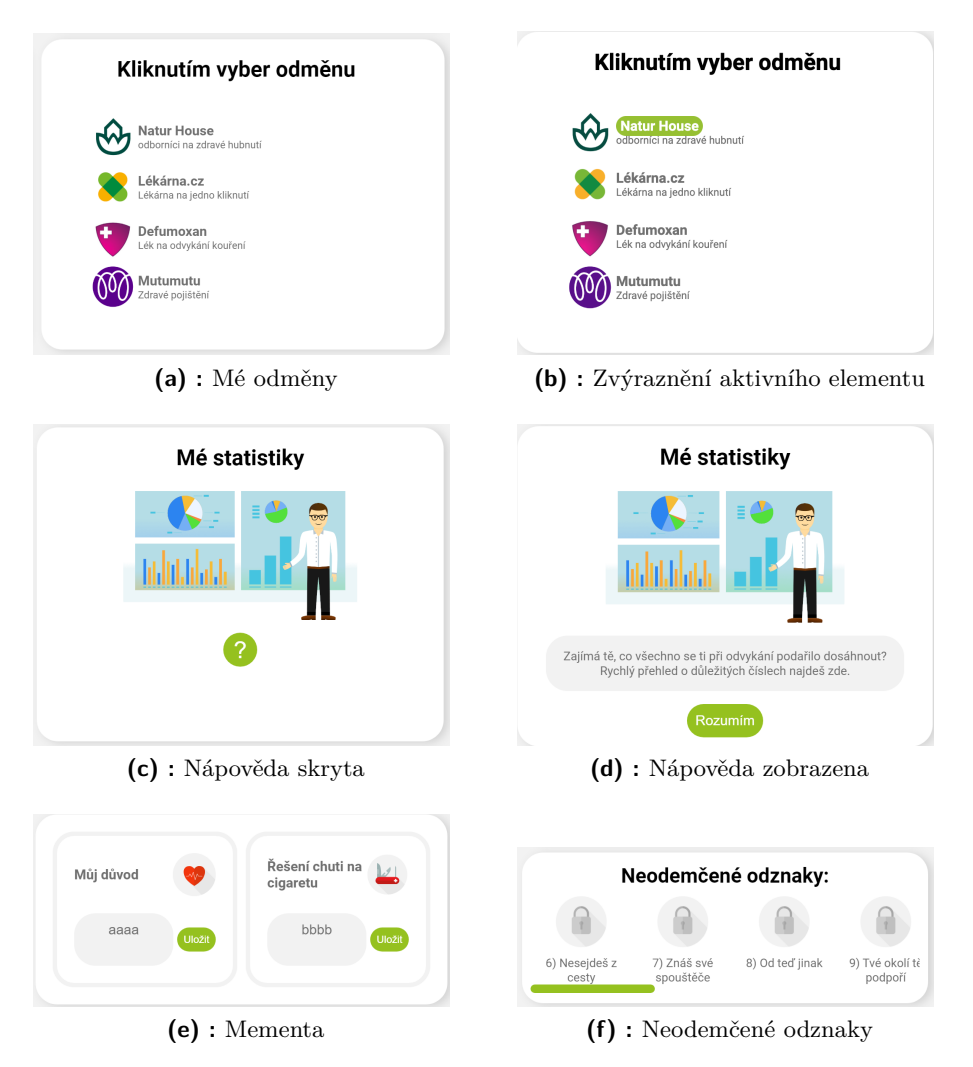

**Obrázek 5.6:** Doplněné prvky a funkcionality

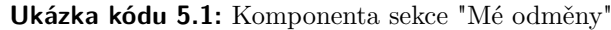

```
import React from "react";
import { STATIC_IMAGES } from "../../../assets/staticImages";
import RewardItem from "./rewardItem";
import "./rewards.scss"
```
**..........** 5.2. Rozbor aktualizace

```
const Rewards = () => {
   return (
        <ul className="rewards-list">
            <div className="rewards-list-title">Kliknutím
   vyber odměnu</div>
            <RewardItem
                key="natur-house"
                text="odborníci na zdravé hubnutí"
                imageLink={STATIC_IMAGES.reward_image_1}
                linkText="Natur House"
                link="https://cile.naturhouse-cz.cz/koureni"
            /<RewardItem
                key="lekarna-cz"
                text="Lékárna na jedno kliknutí"
                imageLink={STATIC_IMAGES.reward_image_2}
                linkText="Lékárna.cz"
                link="https://lekarna.cz/odvykani-koureni/"
            /<RewardItem
                key="defumoxan"
                text="Lék na odvykání kouření"
                imageLink={STATIC_IMAGES.reward_image_3}
                linkText="Defumoxan"
                link="https://defumoxan.cz"
            /<RewardItem
                key="mutumutu"
                text="Zdravé pojištění"
                imageLink={STATIC_IMAGES.reward_image_4}
                linkText="Mutumutu"
                link="https://mutumutu.cz"
            /\langle \text{ul}\rangle\lambda}
export default Rewards;
```
**Ukázka kódu 5.2:** Komponenta položky sekce "Mé odměny"

import React from "react"; import "./rewardItem.scss"

type Props = {

5. Poznámky k aktualizaci **................................**

```
linkText: string;
    text: string;
    link: string;
    imageLink: string;
}
const RewardItem = (props: Props) => {
    return (
        <li className="reward-item">
            <img className="reward-item-img" src={props.
   imageLink} />
            <div className="reward-item-text-wrapper">
                 <a className="reward-item-link" href={props.
   link} target=" blank">{props.linkText}</a>
                 <p className="reward-item-p">{props.text}</p>
             \langlediv\rangle\langle/li\rangle)
}
export default RewardItem;
```

```
Ukázka kódu 5.3: Soubor se styly příslušný komponentě sekce "Mé odměny"
@import "../../../common/styles/common.scss";
@import "../../../common/styles/colors.scss";
.rewards-list
{
    list-style: none;
    width: 480px;
    height: 370px;
    background-color: $section-background-color;
    padding: 10px;
    border-radius: $border-radius-big-element;
    margin-bottom: 15px;
    justify-content: center;
    @include plastic-shadow;
    .rewards-list-title
    {
        font-size: 26px;
        font-weight: bold;
        margin: 10px 0 40px 80px;
    }
}
```
**Ukázka kódu 5.4:** Soubor se styly příslušný komponentě položky sekce "Mé odměny"

```
@import "../../../common/styles/colors.scss";
@import "../../../common/styles/common.scss";
.reward-item
{
   display: flex;
   align-items: center;
   margin-bottom: 10px;
   margin-left: 50px;
}
.reward-item-link
{
    font-weight: 600;
}
.reward-item-link:hover
{
   background-color: $active-elements-color;
   border-radius: $border-radius-big-element;
   padding: 2px 5px 2px 5px;
    color: $section-background-color;
}
.reward-item-img
{
   width: 50px;
   height: auto;
    border-radius: $border-radius-big-element;
}
.reward-item-text-wrapper
{
   margin-left: 5px;
    color: $paragraph-text-color;
}
.reward-item-p
{
    font-size: 12px;
```
}

#### <span id="page-35-0"></span>**5.2.3 Oprava sémantiky interaktivních elementů a sekcí**

Přidání výše zmíněných prvků zapříčinilo na první pohled náhodné změny v rozložení stránek, na které byly prvky přidány, včetně deformace ostatních elementů a interaktivních sekcí, které se na dané stránce nacházely.

V takových situacích je potřeba zaměřit se nejprve na nejvíce vnořené elementy (v tomto případě zdeformované elementy a interaktivní sekce) a následně se při řešení problému posouvat k méně a méně vnořeným prvkům, neboť vzhledem k postavení v hierarchii stylových souborů CSS a Sass se jako první uplatňují pravidla pro nejvíce vnořené prvky díky jejich vysoké specifitě.

Tato pravidla lze porušit například použitím vlastnosti "!important" u prvku, jemuž chceme přiřadit vyšší (v případě tohoto příkazu dokonce nejvyšší) specifitu.

Použití takových vlastností je však obecně silně nedoporučováno vzhledem k následné nejasnosti určování pravidel pro vlastnosti elementů.

V případě vadného zobrazování elementů po přidání nových prvků se většinou jednalo právě o kombinaci používání vlastnosti "!important" a celkově špatně nastavená pravidla v souborech se styly. Kromě toho byla pro vykreslování elementů a interaktivních sekcí užívána špatná sémantika a k tvorbě těchto prvků byl použit výhradně obecný HTML element "div". Takové sestavování prvků je obecně rovněž velmi nedoporučované, neboť element "div" nedisponuje žádnou výchozí strukturou a pro jeho úpravy je potřeba volit velmi striktní pravidla. Kromě toho neposkytuje základní zobrazitelnost například v případě nepodporovaných prohlížečů nebo v případě nedokonalého načítání stránky způsobeného třeba špatným připojením k internetu na straně uživatele.

Všechny tyto nedostatky je možné řešit volbou vhodné sémantiky pro sestavování elementů. V případě webové aplikace to konkrétně znamenalo například strukturovat interaktivní sekci s tlačítky na stránce "Moje podpora", která má vypadat jako postupný výčet jednotlivých tlačítek s obrázkem, jako seznam, a to konkrétně netříděný seznam "ul". Podobné změny struktury byly vyžadovány takřka u všech původních elementů a v podstatě vždy se jednalo o nahrazení elementů "div" za specifičtější a vhodnější HTML elementy, jakými jsou třeba netříděné seznamy, tlačítka "button", řádkové elementy "span" a další.

Mimo volby jiných struktur, které jsou na úrovni typescriptového kódu, byla též opravena a vylepšena nastavení vlastností prvků v souborech se styly.

Tyto kroky sice nevedly k opravení celkového vykreslování stránek, ale vedly k úspěšnému opravení zobrazování interaktivních sekcí a jiných více vnořených elementů, což mi umožnilo zaměřit se na řešení opravy celkového rozložení stránek, a tedy postupovat k čím dál méně vnořeným prvkům.

**Ukázka kódu 5.5:** Interaktivní sekce s tlačítky na stránce "Moje podpora"

```
<ul className="help-options-list">
    \langleli>
        <img className="help-li-img" src={STATIC_IMAGES.
```

```
.................................. 5.2. Rozbor aktualizace
```

```
community} alt="community"/>
        <a href={"https://www.facebook.com/Adiquithelps"}
   target="_blank"><span className="help-li-text">Moje
   komunita</span></a>
    \langle/li>
    \langleli>
        <img className="help-li-img" src={STATIC_IMAGES.blog}
    alt="blog"/>
        <a href={"https://www.adiquit.cz/blog/"} target="
   _blank"><span className="help-li-text">Adamův blog</span
   >\frac{2}{a}\langle/li>
    \langleli>
        <img className="help-li-img" src={STATIC_IMAGES.back}
    alt="back"/>
        <Link to="/appointment/readonly"><span className="
   help-li-text">Zobrazit poslední obsah</span></Link>
    \langle/li>
    \langleli>
        <img className="help-li-img" src={STATIC_IMAGES.pen}
   alt="pen"/>
        <button onClick={(e) => {toggleWindow(feedbackWindow.
   current)}}><span className="help-li-text">Zpětná vazba</
   span></button>
    \langle/li>
    \langleli>
        <img className="help-li-img" src={STATIC_IMAGES.info}
    alt="info"/>
        \text{Sub} onClick={(e) => {toggleWindow(aboutWindow.
   current)}}><span className="help-li-text">0 aplikaci</span
   ></button>
    \langle/li>
\langle/ul>
```
#### <span id="page-36-0"></span>**5.2.4 Navigační lišta**

Poměrně výrazně změněna byla také navigační lišta, jež představuje stěžejní ovládací prvek webové aplikace. Původní implementace navigační lišty sice nepostrádala žádné stěžejní očekávané funkcionality a přistupovala k navigační liště jako k React komponentě s názvem "navBar", ale byla vykreslována v rámci obsahu každé jednotlivé stránky.

To znamená, že navigační lišta musela být vždy nevzájem přizpůsobena s každou stránkou zvlášť a často tak bylo významně ovlivněno její ovládání nebo zobrazení v negativním smyslu. Stávalo se tak v důsledku výše popsaných chyb a nedostatků spojených s nastavením vlastností elementů dílčích stránek, které se vlivem implementace projevovaly i v rámci navigační lišty a způsobovaly nejčastěji změny velikostí obrázků nebo nadpisů, vynucené změny nastavení vlastnosti "display" komponenty navigační lišty, nebo přenastavování prostorových vlastností jako "width", "margin" nebo "justify-content".

Navrženým řešením těchto problémů bylo rozdělení navigační lišty a obsahu stránek, kdy obsah stránek se vždy vykresluje jako další nezávislá komponenta, která respektuje umístění navigační lišty. Tím se podařilo adresovat problém zobrazování navigační lišty společně se zjednodušením jakýchkoliv jejích úprav, a zároveň nabídnout nové funkcionality jako stálé zobrazení navigační lišty v horní části obrazovky (obr. 5.7) i při vertikálním posouvání stránky nebo responzivní chování navigační lišty.

<span id="page-37-0"></span>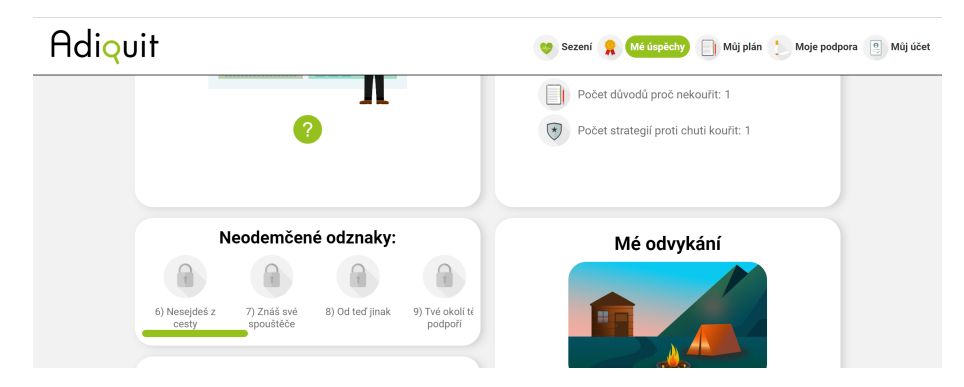

**Obrázek 5.7:** Stálé zobrazení navigační lišty

Responzivita je řešena přizpůsobením rozložení navigační lišty pro 3 intervaly rozlišení oddělené 2 definovatelnými šířkami viewportu v pixelech. Vznikly tedy 3 intervaly, ke kterým se vztahují specifická pravidla. Reprezentují rozlišení menší než první definovaná šířka, rozlišení větší než první definovaná šířka a menší než druhá definovaná šířka a rozlišení větší než druhá definovaná šířka, přičemž v krajních intervalech jsou vlastnosti spojené s rozložením a velikostí elementů komponenty navigační lišty zafixované a v prostředním intervalu se dynamicky mění s aktuálním rozlišením viewportu.

**Ukázka kódu 5.6:** Řešení responzivity navigační lišty

```
@media screen and (min-width: 1200px) {
    .navbar-wrapper {
       font-size: 14px;
       .navbar-img {
            width: 36px;
       }
    }
}
@media screen and (max-width: 500px) {
    .navbar-wrapper {
       font-size: 7px;
       .navbar-img {
```
**..................................** 5.2. Rozbor aktualizace

```
width: 16px;
             margin-right: 0;
       }
        .navbar-li {
        padding-right: 0;
       }
    }
}
```
#### <span id="page-38-0"></span>**5.2.5 Responzivita**

Oddělení obsahu stránek do samostatných komponent umožnilo jeho zjednodušení a lepší přizpůsobení pro zobrazení při různých velikostech. Nabídlo se tedy upravit zobrazování obsahu tak, aby byla celá aplikace responzivní.

Cílem bylo učinit obsah dobře čitelným a viditelným při menších rozlišeních, ale zároveň kompaktním a esteticky vypadajícím při větších rozlišeních.

Jako řešení jsem zvolil určení společných pravidel pro vykreslování obsahu na jednotlivé stránky. Všechny stránky se nyní vykreslují v komponentě "PageWrapper", která nastavuje základní pravidla pro elementy uvnitř této komponenty a vytváří prostor pro navigační lištu.

Další vrstvu pravidel pro zobrazování obsahu přiděluje opět pro všechny stránky společná skupina vlastnostní "@mixin" s názvem "current-pagewrapper" a "current-page-content" nacházející se v souboru se styly "common.scss". Tato skupina potom upravuje rozměry daných prvků a jiné vlastnosti na základě rozlišení obrazovky podobným způsobem, jakým je řešena responzivita navigační lišty tak, aby byl obsah stránky čitelný i na velmi velikých monitorech s vysokým rozlišením, i na malých obrazovkách s tím, že minimální šířka zobrazeného obsahu činí 400 pixelů.

Nastavení dolní meze šířky sice teoreticky neumožňuje správné zobrazování na menších displejích, ale za to zaručuje srovnatelnou čitelnost a kvalitu zobrazení na každém běžném displeji počítače, a to i v případě, že uživatel okno prohlížeče s aplikací zmenší například při využití souběžného zobrazování dvou oken na displeji počítače ("split-screen").

Vzhledem k tomu, že webová aplikace je určena výhradně pro zobrazení v prohlížeči na počítači, nemá smysl snažit se podporovat menší rozlišení šířky displeje, než 400 pixelů. V případě, že by uživatel aplikaci používal na zařízení s velmi malým rozlišením, je uživatel odkázán na stažení mobilní aplikace prostřednictvím vyskakovacího okna podporující i zobrazení pro menší šířky displeje, než 400 pixelů, neboť je pravděpodobné, že by se tehdy uživatel snažil aplikaci používat z telefonu.

První řešení responzivity stránek spočívalo opět v přenastavení velikostí určitých elementů, fontů a prostoru mezi elementy ("margin"či "padding"). Ukázalo se, že tento přístup není pro zobrazování obsahu stránek ideální a selhává právě v extremálních rozlišeních. Později jsem navrhl jiné řešení responzivity, které využívá přechodu z dvousloupcového zobrazování obsahu do jednosloupcového. Toto řešení bylo realizováno až později v rámci aktualizace

5. Poznámky k aktualizaci **................................**

a je blíže popsáno v podsekci "Nové rozvržení stránek".

**Ukázka kódu 5.7:** Vybrané společné skupiny vlastností ze souboru "common.scss" @import "./colors";

```
$navbar-height: 80px;
@mixin current-page-wrapper
{
    display: flex;
    justify-content: center;
    @include custom-scrollbar;
}
@mixin current-page-content
{
    display: flex;
    flex-direction: column;
    align-items: center;
    width: 80%;
    max-width: 1400px;
    padding: 20px 0 20px 0;
    margin: 20px 0 75px 0;
    border-radius: $border-radius-big-element;
    background-color: $page-background-color;
}
```
#### <span id="page-39-0"></span>**5.2.6 Refaktorizace souborů se styly**

Výše popsané problémy aplikace často pramenily z chyb nebo nedostatků v souborech se styly. Ačkoliv tyto soubory vykazovaly i v původní verzi aplikace určité členění elementů do skupin podle jejich účelů a určitou konstrukci sjednoceného modelu pro zavedení pravidel pro elementy v závislosti na skupině, do které daný element účelem spadal, byly vlastnosti elementům přiřazovány poměrně jednotlivě a často tak, že nerespektovaly ani výchozí hierarchii souborů Sass.

Tím pádem docházelo k chybnému nebo nechtěnému vyhodnocení vlastností elementů.

Vzhledem k plánovanému přechodu k novému grafickému řešení webové aplikace jsem se rozhodl udělat i středně velké změny v souborech se styly a opravit tak některé chyby v aplikaci. Nově jsou například soubory příslušné komponentám samotných stránek webové aplikace jako celku úplně přepsané, soubory pro vykreslování elementů sezení získávaných ze serveru jsou pozměněné a k přibylým nebo existujícím komponentám jsou vytvořeny

nové.

Cílem současného řešení bylo vytvořit relativně striktní hierarchii elementů přizpůsobenou novému grafickému návrhu tak, aby elementům byly přiřazovány vlastnosti podle společných pravidel definovaných ve stylovém souboru "common.scss".

Tato pravidla jsou uplatňována zejména při sestavování elementů na stránku, jako třeba při zobrazování komponent do dvou sloupců a více řádků, nebo pro nastavování šířky pole pro vykreslování elementů. Umožňují rovněž snazší grafické úpravy jako výměnu barev aplikace, výměnů fontu, nebo celkově snazší úpravy elementů bez dopadu na vykreslování zbytku aplikace.

Vlastnosti pomocných komponent, jako například komponent pro sekci na domovské stránce, se nyní nachází v souborech se stejným jménem jako komponenta, jíž přiřazují vlastnosti a nachází se ve stejné složce jako daná komponenta.

#### <span id="page-40-0"></span>**5.2.7 Komponentizace interaktivních elementů a polí**

Výše popsané změny v souborech se styly umožnily zobecnit chování větších, méně vnořených elementů. V aplikaci se však nachází velké množství menších, více vnořených elementů, například typu tématické sekce či karty, které vyžadují individuální nastavení vlastností.

Pro takové elementy nedává smysl určovat společná pravidla, neboť jejich vlastnosti je potřeba přizpůsobit obsahu, který zobrazují.

Tento přístup byl využíván i v původní verzi webové aplikace, ovšem s tím, že vlastnosti byly elementům přiřazovány ve stylových souborech větších celků, nejčastěji potom v rámci stylového souboru pro celou stránku jako komponentu. Samotné elementy typu tématické sekce nebo karty byly potom definovány přímo v souboru komponenty stránky. Jako příklad lze uvést definici elementu zobrazující náhodnou statistiku přímo v komponentě domovské stránky "home.tsx".

Takový přístup je výhodný pro zjednodušení kódu v případě statických elementů, jejichž obsah je neměnný a vyskytují se pouze na jedné stránce. Pro všechny ostatní elementy, které svůj obsah získávají ze serveru, nebo které jsou v aplikaci využívány na více místech, se naopak vyplatí vytvářet vlastní komponenty. Definice takových elementů jako samostatných komponent výrazně zpřehledňuje kód, umožňuje lepší práci s rozložením elementů bez rizika zásahu mimo komponentu a umožňuje komunikaci se serverem přímo v rámci komponenty.

Rozhodl jsem se tedy elementy, pro které to dává smysl, komponentizovat (rozdělit do samostatných komponent). Komponentizované elementy se nacházejí ve složce stránky, na kterou se zobrazují, ve složce "components".

Názvy komponent byly voleny podle současného standardu, tedy s velkým počátečním písmenem bez oddělování slov, a exportují se jako "default" komponenty. Pro komponenty, které vyžadují nastavení vlastností, je ve stejné složce, kde se nachází daná komponenta, vytvořen stejnojmenný soubor se styly. Obecnější komponenty, jako je třeba základní komponenta každé stránky "PageWrapper", se nacházejí ve složce "components" ve složce "common", ve 5. Poznámky k aktualizaci **................................**

které se rovněž nacházejí stylové soubory s obecně využívanými pravidly "common.scss" a "colors.scss".

```
Ukázka kódu 5.8: Komponentizace položek se statistikami
```

```
import React from "react";
import { STATIC_IMAGES } from "../../../assets/staticImages";
import { IStatistic } from "../interfaces/statistic";
import "./statisticItem.scss"
interface StatisticItemProps {
  statistic: IStatistic
}
const StatisticItem = ({
  statistic
}: StatisticItemProps) => {
  const iconFilePath = require('./../../../assets/images/
   phoneApp/${statistic.icon}.png')
  return (
    \leftrightarrow{
        statistic.show ?
        <React.Fragment>
          <div className="statisticItem-row">
            <img className="statisticItem-img" src={
   iconFilePath} alt={statistic.icon}/>
            <span className="statisticItem-title">{statistic.
   title}: </span>
            <span className="statisticItem-value">{statistic.
   val} {statistic.val_dim}</span>
          \langlediv>
        </React.Fragment> :
        <React.Fragment>
          <div className="statisticItem-row">
            <img className="statisticItem-img" src={
   STATIC_IMAGES.lockedContentIconFilePath} alt={"
   locked_content"} style={{opacity: 0.5}}/>
            <span className="statisticItem-title" style={{
   opacity: 0.5}}>{statistic.title}</span>
          \langlediv>
        </React.Fragment>
      }
    \langle/>
  );
};
```
**..................................** 5.2. Rozbor aktualizace

#### export default StatisticItem;

#### <span id="page-42-0"></span>**5.2.8 Nové rozvržení stránek**

Výše popsané nové řešení vykreslování obsahu poskytlo nové, flexibilnější možnosti sestavování stránek. Kromě jednodušších možností úpravy vlastností vnořených elementů bylo nyní možné k interaktivním sekcím a jiným položkám na stránce přistupovat jako k celkům typu pole ("div") s obecně definovanými pravidly pro vykreslování obsahu.

Toto pole je v případě každé stránky vždy reprezantováno obecnými pravidly "@mixin current-page-wrapper" a "@mixin current-page-content", nacházejícími se v souboru "common.scss". Elementy jsou tedy reprezentovány jako elementy "div"s vlastností "flex".

Nastavením jiné vlastnosti typu "display"lze k elementům přistupovat i jiným způsobem, čehož by se dalo využít zejména v případě, že by to vyžadovala budoucí aktualizace v rámci přechodu k novému vzhledu aplikace.

Volba více vrstev obecných pravidel může v budoucnu také přispět k realizaci komplikovanějšího designu nebo rozložení stránek.

V rámci této aktualizace byla pravidla v souborech se styly přizpůsobena novému grafickému návrhu, kde obsah měl být na každé stránce, s výjimkou stránky "Sezení", prezentován formou tématicky barevně laděných karet vykreslovaných do pomyslné mřížky o dvou sloupcích a více řádcích.

Takový způsob vykreslování je vhodný pro displeje počítačů, které jsou zpravidla orientovány na šířku, ale nevhodný pro displeje orientované na výšku. S vysokými obrazovkami se sice u počítačů často nesetkáváme, ale setkáváme se s vysokými viewporty oken internetových prohlížečů, a to například u uživatelů tabletů, přidaných monitorů, nebo u uživatelů využívající zobrazení více oken najednou ("split-screen").

Tento problém jsem se rozhodl vyřešit novým návrhem responzivity stránek aplikace, a to přechodem do jednosloupcového zobrazování karet pro menší rozlišení obrazkovek (obr. 5.8). Ke změně dochází při dosažení předem stanoveného rozlišení.

<span id="page-43-0"></span>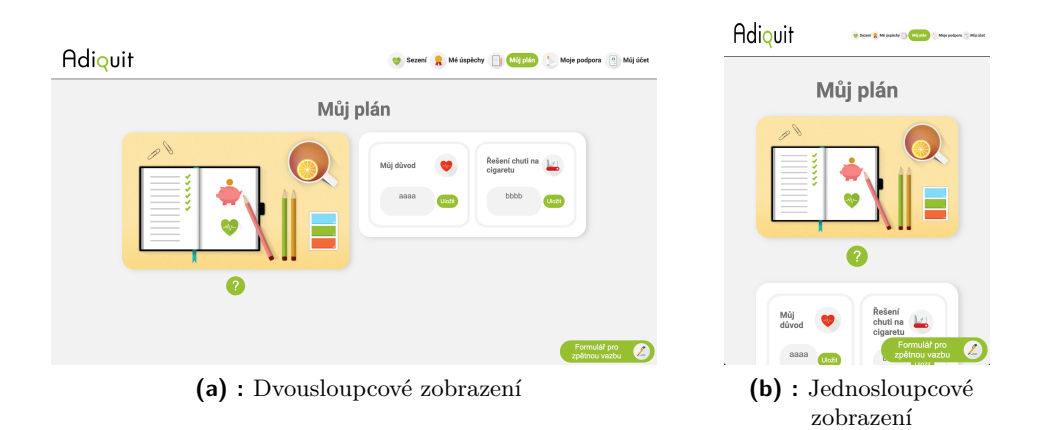

**Obrázek 5.8:** Nové řešení responzivity

Přechod mezi rozloženími je realizován rozdělením pole "current-pagecontent" do dvou dalších polí typu "flex", reprezentujících mřížku o požadovaných dimenzích. Tato dvě pole jsou opět definována v souboru "common.scss" a nesou názvy "current-page-content-panels" a "current-page-panel-element", přičemž "current-page-panel-element" odpovídá sloupci v pomyslné mřížce s kartami a "current-page-content-panels" je pole, do kterého se skládají sloupce vedle sebe.

Přechod do jednosloupcového zobrazení je možný díky nastavení vlastnosti "flex-wrap" v pravidlech pro "current-page-content-panels" a dochází k němu při překročení hranice 500 pixelů šířky viewportu.

Obecně je vykreslování obsahu v aplikaci řízeno pouze šířkou. Při nedostatku místa na obrazovce pro zobrazení všech elementů se tedy obsah vykresluje pod sebe do jednoho sloupce a uživatel se k němu může dostat vertikálním posouváním stránky. Stránka "Sezení" pro zobrazování obsahu využívá pouze jednosloupcové vertikální řazení do pole "current-page-content".

**Ukázka kódu 5.9:** Zobrazování obsahu do mřížky pro sloupcová zobrazení

```
@mixin current-page-content-panels
{
    display: flex;
    flex-direction: row;
    flex-wrap: wrap;
    justify-content: center;
}
@mixin current-page-content-panel-element
{
    display: flex;
    flex-direction: column;
    width: 500px;
    align-items: center;
    padding: 10px 10px 0 10px;
```
#### <span id="page-44-0"></span>**5.2.9 Vizuální aktualizace**

Webová aplikace se dočkala i výrazné aktualizace svého vzhledu, který vychází z nového grafického návrhu respektujícího vzhled mobilní aplikace. Cílem bylo sjednotit vzhled obou aplikací a nabídnout uživateli mobilní aplikace intuitivní ovládání webové aplikace, co nejvíce připomínající to v mobilní aplikaci, a přitom působit jako moderní webová stránka s moderním designem.

Webová aplikace se nyní řídí poměrně jednoduchým barevným klíčem shodným s mobilní aplikací. Obsah je prezentován formou interaktivních sekcí v podobě karet různých velikostí a tvarů a s různými funkcionalitami. Moderními prvky aplikace jsou například zaoblené hrany elementů, stínování interaktivních karet, ztmavení pozadí při zobrazení vyskakovacího okna, nebo posuvný obsah s vlastním grafickým návrhem posuvníku. (obr. 5.9)

<span id="page-44-1"></span>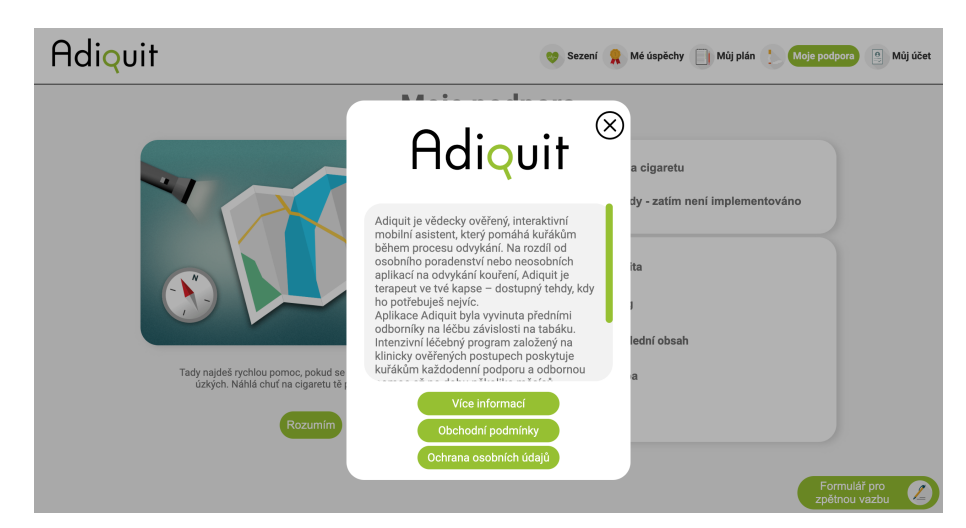

**Obrázek 5.9:** Moderní prvky aplikace

Všechny prvky zobrazované v aplikaci lze jednoduše upravovat předefinováním vlastností obecných pravidel v souborech "common.scss" a "colors.scss", nebo úpravou komponent. V případě přechodu k jinému grafickému návrhu by tedy teoreticky nemuselo být potřeba upravovat každou interaktivní sekci či jiný prvek zvlášť.

```
Ukázka kódu 5.10: Nastavení barev v souboru "colors.scss"
```

```
$active-elements-color: #95C11F;
$section-background-color: #FFFFFF;
$page-background-color: #F2F2F2;
$heading-text-color: #333333;
$paragraph-text-color: #707070;
```
}

#### <span id="page-45-0"></span>**5.2.10 Implementace formulářů pro zpětnou vazbu**

Vzhledem k rozsahu aktualizace bylo potřeba najít způsob, jak před zveřejněním webové aplikace ověřit její správné fungování. Konkrétně bylo potřeba vyzkoušet, zda se v nejrůznějších situacích obsah aplikace zobrazuje správným způsobem, zda dochází k očekávané komunikaci se serverem a zda fungují implementované funkcionality. Kromě těchto spíše technických záležitostí je vhodné zjistit, jak na používání aplikace reagují skuteční uživatelé a jaký mají z používání aplikace dojem, a to i v porovnání s již dostupnou mobilní aplikací.

Rozhodl jsem se tedy implementovat formuláře umožňující poskytnutí zpětné vazby přímo do webové aplikace. Vzhledem k implementaci zpětné vazby na backendovém řešení, kterou pro tyto účely není vhodné využívat, jsem se rozhodl pro sběr dat používat formuláře Google. Ty jsou do aplikace implementovány jako "iframe" elementy v rámci komponenty "FeedbackFormular.tsx" s vlastnostmi definovanými ve stejnojmenném souboru se styly.

Rozhraní komponenty je v současné době přizpůsobeno zobrazování formulářů právě jako elementů "iframe", ale je možné ho jednoduše upravit pro zobrazení jiného obsahu (typu HTML element), neboť obsah se komponentě formuláře předává jako parametr typu "props"třídy "children". Jakýkoliv zobrazitelný obsah je tak předáván přímo komponentě formuláře, která ho následně zobrazí ve formě vyskakovacího okna (obr. 5.10, a), které lze zobrazit rozkliknutím definovatelného tlačítka, které je momentálně nastaveno na zobrazení na fixní pozici v pravém dolním rohu každé stránky (obr. 5.10, b).

<span id="page-45-1"></span>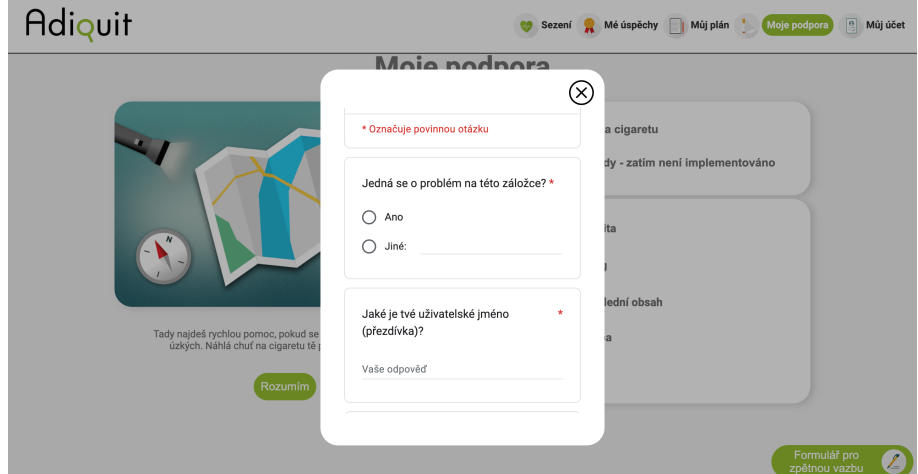

**(a) :** Okno s formulářem

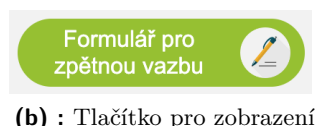

formuláře

**Obrázek 5.10:** Formuláře pro zpětnou vazbu

**..................................** 5.2. Rozbor aktualizace

Komponentě formuláře je možné předat různý obsah při každém jejím použití, čehož je nyní využito pro přizpůsobení formuláře stránce, na které se nachází. Každá stránka obsahuje vlastní formulář příslušný dané stránce s cílem poskytnutí možnosti odeslání zpětné vazby týkající se problému přímo té stránky, na které se problém vyskytl.

Komponentizace formulářů byla zvolena pro jejich možnou jednoduchou recyklaci v případě budoucího přechodu na vlastní řešení formulářů pro zpětnou vazbu, s možností jendoduchého přechodu k zpětné vazbě implementované v backendovém řešení.

```
Ukázka kódu 5.11: Komponenta formulářů pro zpětnou vazbu
import React, { useContext, useEffect, useRef, useState }
   from "react";
import "./FeedbackFormular.scss";
import { STATIC_IMAGES } from "../../assets/staticImages";
type Props =
{
   formular_src: string;
}
const FeedbackFormular = (props: Props) => {
    const feedbackWindow = useRef<HTMLDivElement>(null);
   const toggleWindow = (window: HTMLDivElement | null) => {
        if (window) {
          if (window.style.display !== "none") {
            window.style.display = "none";
          } else {
            window.style.display = "flex";
          }
        }
   }
   return (
        \leftrightarrow<div className="feedback-wrapper">
                <button className="feedback-button" onClick
   ={(e) => {toggleWindow(feedbackWindow.current)}}>
                    <span className="feedback-button-title">
   Formulář pro zpětnou vazbu</span>
                    <img className="feedback-button-img" src
   ={STATIC_IMAGES.pen} />
                </button>
            </div>
```
5. Poznámky k aktualizaci **................................**

```
<div ref={feedbackWindow} className="feedback-
   formular-window" style={{display: "none"}}>
                 <button className="cancel-button" onClick={(e
   ) => {toggleWindow(feedbackWindow.current)}}>
                     <img className="cancel-button-img" src={
   STATIC_IMAGES.cancelImg} alt="cancel" />
                 </button>
                 <div className="formular-iframe">
                     <iframe src={props.formular_src} width
   ="400" height="430">Načítání formuláře</iframe>
                 \langlediv\rangle\langlediv\rangle\langle/>
    );
}
export default FeedbackFormular;
```
# <span id="page-48-0"></span>**Kapitola 6**

# **Aplikace a její ovládání**

V této kapitole jsou popsány prvky webové aplikace, se kterými uživatel přijde do kontaktu při běžné obsluze aplikace. Jde o popis dílčích stránek, ze kterých je aplikace sestavena, nebo důležitých prvků vyskytujících se na těchto stránkách.

### <span id="page-48-1"></span>**6.1 Ovládání aplikace**

#### <span id="page-48-2"></span>**6.1.1 Přihlášení**

Pro přístup do aplikace je zapotřebí, aby se každý uživatel přihlásil prostřednictvím e-mailové adresy a hesla. Přihlášení probíhá před každým prvotním přihlášením na novém zařízení, v každém novém internetovém prohlížeči, či po odhlášení, a to na vyhrazené přihlašovací stránce (obr. 6.1).

<span id="page-48-3"></span>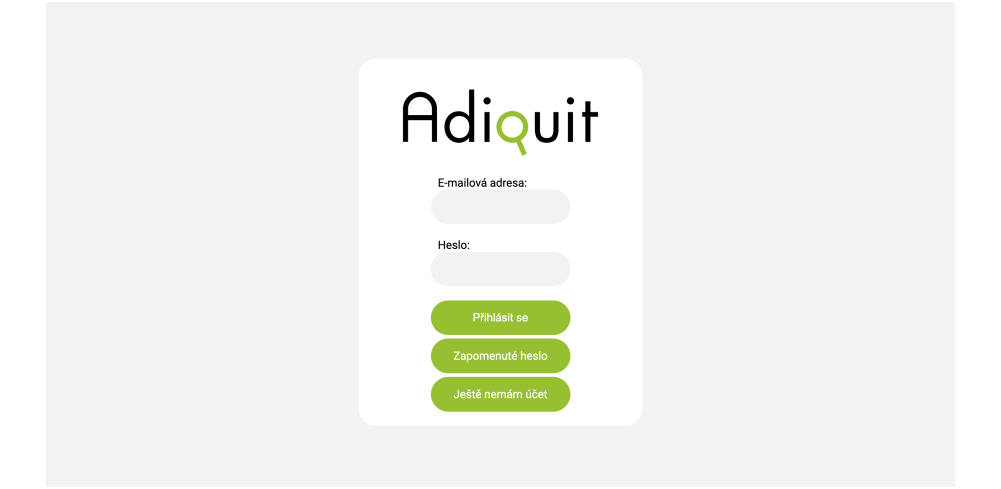

**Obrázek 6.1:** Přihlašovací stránka

V případě, že uživatel dosud nemá založený účet v aplikaci, je potřeba aby se nejprve zaregistroval. Registrace se provádí kliknutím na tlačítko "Ještě nemám účet" následované doplněním některých údajů, jako například jméno uživatele, nebo počet cigaret vykouřených denně.

V případě, že uživatel má již založený účet, a to i v mobilní aplikaci napojené na stejný server, by se měl být schopen přihlásit pomocí svých údajů. Tato funkcionalita je ovšem momentálně dostupná pouze v testovací verzi mobilní aplikace, která je napojena na vývojářský server. Mobilní aplikace na tuto

6. Aplikace a její ovládání **................................**

funkcionalitu navíc ani není momentálně připravena.

#### <span id="page-49-0"></span>**6.1.2 Navigace pomocí navigační lišty**

Navigační lišta se nachází vždy v horní části viewportu a slouží k přecházení mezi jednotlivými stránkami (obr. 6.2). Nabízí přechody do celkem šesti různých stránek, přičemž přechod na požadovanou stránku uživatel provede kliknutím na přislušnou položku navigační lišty.

Kliknutím na obrázek s logem v levé části navigační lišty je uživatel přesměrován na domovskou stránku webové aplikace. Pokud si uživatel prohlíží domovskou stránku, není zvýrazněna žádná položka v navigační liště (obr. 6.2, b).

Kliknutím na jakoukoliv jinou záložku navigační lišty dojde k přesměrování uživatele na stejnojmennou stránku a dojde ke zvýraznění příslušné záložky v navigační liště (obr. 6.2, c).

<span id="page-49-1"></span>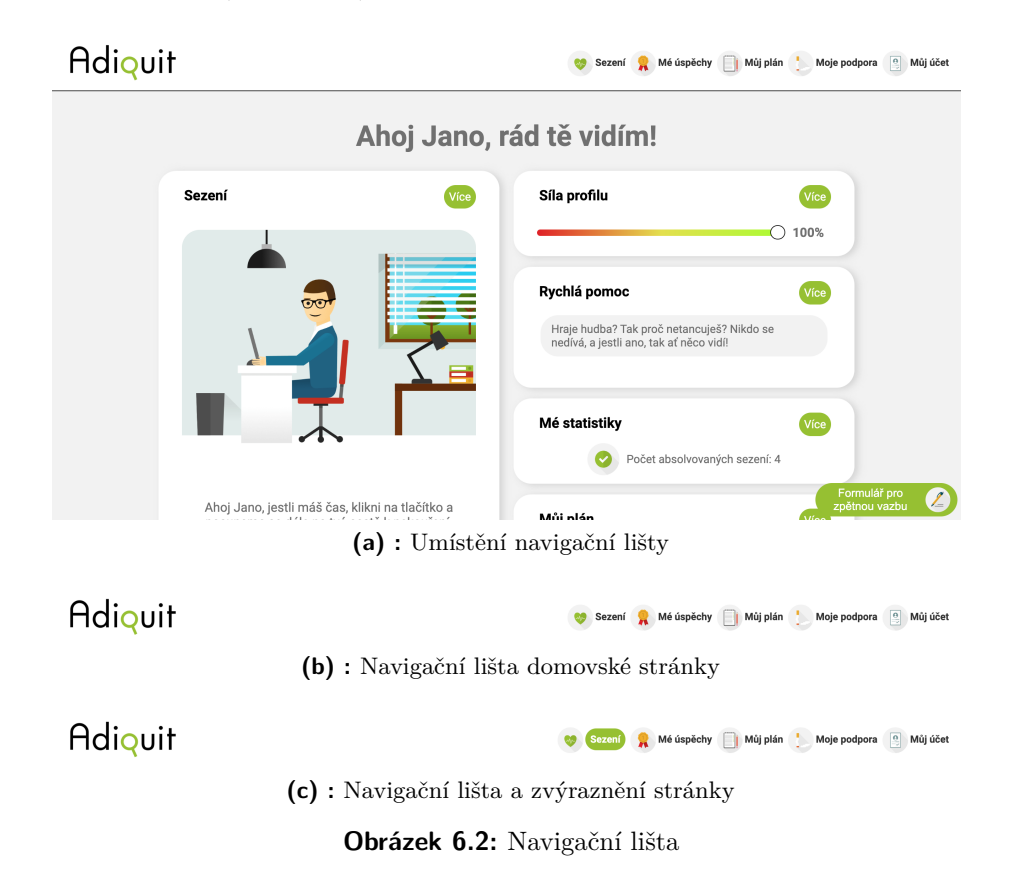

Navigační lišta je responzivní. První řešení responzivity v aktualizaci spočívalo v úpravě velikostí ikonek, fontů a mezer mezi položkami navigační lišty v závislosti na rozlišení obrazovky uživatele a využívalo jednotky "vw".

Toto řešení se však nechovalo očekávaným způsobem ve chvíli, kdy uživatel používal obrazovku s příliš velkým nebo příliš malým rozlišením, a proto jsem nakonec zvolil jako řešení 3 diskrétní přechody mezi různými rozlišeními. Navigační lišta tedy nyní přepíná velikosti ikonek, fontu a mezer mezi

záložkami při dosažení určitého rozlišení, a v případě příliš malých či příliš velkých rozlišení zafixuje zmíněné parametry na stanovenou hodnotu tak, aby vždy bylo možné navigační lištu obsluhovat a aby nedocházelo k přetékání obsahu mimo navigační lištu.

### <span id="page-50-0"></span>**6.2 Ovládání jednotlivých stránek**

K obsluze jakékoliv stránky stačí myš a klávesnice. Stránky umožňují interakci v podobě kliknutí na tlačítko, doplnění textu, posun obsahu pomocí posuvného jezdce ("slideru"), nebo výběr z jedné či více možností. Dostupná interakce je zpravidla uživateli napovězena změnou podoby kurzoru při podržení kurzoru nad tlačítkem nebo polem pro doplnění textu, a v případě tlačítek někdy také obarvením tlačítka (obr. 6.3, a, b). Pokud je dostupný posun obsahu, je možné posouvání ovládat pomocí slideru (obr. 6.3, c).

<span id="page-50-2"></span>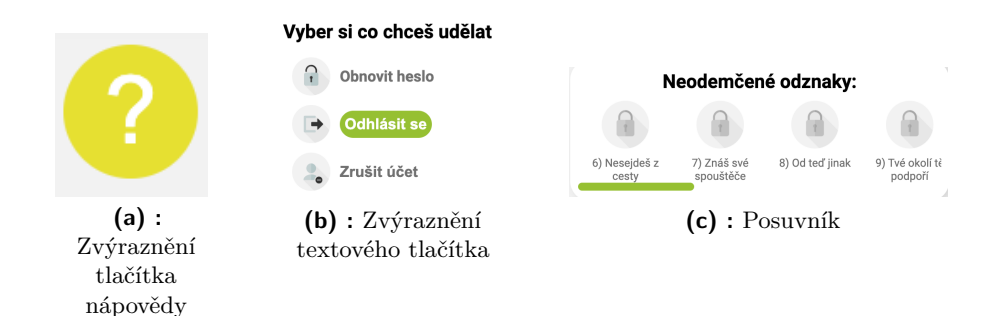

**Obrázek 6.3:** Ovládání aplikace

#### <span id="page-50-1"></span>**6.2.1 Domovská stránka**

Na domovské stránce (obr. 6.4) se nachází stručné shrnutí obsahu ze všech ostatních stránek v podobě interaktivních karet. Každá interaktivní karta obsahuje název karty, tlačítko "více", které slouží k přesměrování uživatele na stránku související s obsahem karty, a samotný obsah karty například v podobě textu s obrázkem.

<span id="page-51-1"></span>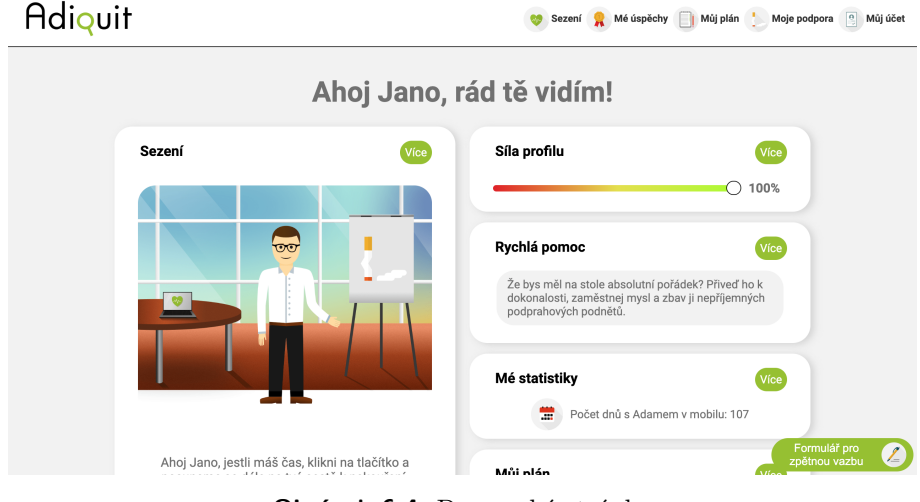

**Obrázek 6.4:** Domovská stránka

Obsahem karty "Sezení" je náhodně vybraný tématický obrázek a text, který uživateli předá informaci o dostupnosti nového sezení či jeho nedostupnosti.

Karta "Můj profil" obsahuje indikátor síly profilu.

Karta "Rychlá pomoc" nabídne uživateli při každem obnovení domovské stránky náhodný tip, jehož účelem je motivovat kuřáka v nekouření.

Karta "Me statistiky" zobrazí uživateli náhodně vybranou statistiku a karta "Můj plán" zase poslední položku z plánu uživatele.

Zbývající karta "Mé odznaky" nabízí uživateli přehled jeho získaných odznaků s možností zobrazení podrobností o odznaku kliknutím na daný odznak.

#### <span id="page-51-0"></span>**6.2.2 Stránka sezení**

Tato stránka (obr. 6.5) představuje stěžejní část celé aplikace a vyžaduje aktivní interakci uživatele ve všech podobách popsaných v sekci "Ovládání jednotlivých stránek". Pokud je sezení k dispozici, bude uživateli prezentován text, který má připomínat skutečnou terapii pro odvykání kouření. Účelem textu je motivace uživatele, představení rizik spojených s kouřením, poučení uživatele o možných situacích, do kterých se může v průběhu odvykání dostat, spolu s doporučením pro vypořádání se s takovými situacemi, a mnoho dalších.

<span id="page-52-0"></span>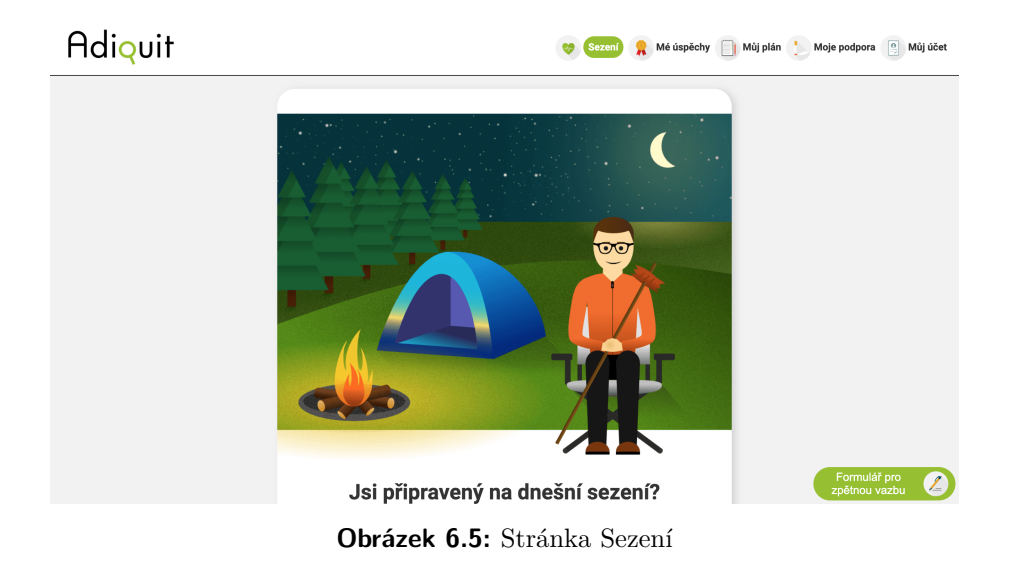

Interakce uživatele se stránkou, které jsou vyžadované v každém sezení, se zpravidla nachází v šedivě ohraničeném poli. Poté, co uživatel dokončí všechny požadované interakce, se může přesunout k dalšímu obsahu kliknutím na tlačítko v dolní části stránky sezení (obr. 6.6).

<span id="page-52-1"></span>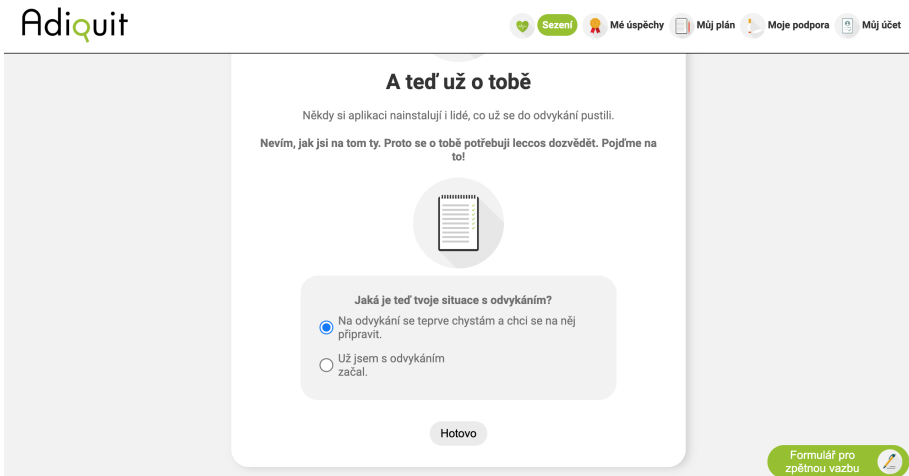

**Obrázek 6.6:** Interakce se stránkou Sezení

V případě, že další sezení není dostupné, je uživatel o tomto faktu informován a je vyzván k tomu, aby počkal do zpřístupnění dalšího sezení. Nové sezení se zpřístupní vždy jednou za den, a to zpravidla v 8 hodin ráno. Pokud uživatel používá bezplatnou verzi aplikace, dojde po několika sezeních k zablokování této funkcionality, dokud uživatel nezíská plnou verzi aplikace.

Pokud je zapnutý testovací režim "Debug", nachází se v dolní části stránky "Sezení" ovládací sekce. Pomocí tlačítka "další" v této sekci lze okamžitě přejít na další sezení. Tlačítkem "restart" dojde k návratu k prvnímu sezení. Pomocí tlačítek se záchytnými body ("checkpointy") je možné vytvořit záchytný bod právě absolvovaného sezení, ke kterému je možné se později vrátit.

#### <span id="page-53-0"></span>**6.2.3 Stránka Mé úspěchy**

Na stránce "Mé úspěchy" (obr. 6.7) se nachází obsah, který motivuje uživatele k pokračování v odvykání cestou gamifikace obsahu. Obsah je prezentován opět formou interaktivních karet, přičemž tyto karty lze rozdělit do dvou základních skupin dle jejich implementace. Prvním typem je informační karta, na níž se nachází obrázek se zobrazitelnou nápovědou týkající se sousední karty. Sousední karta je druhým typem interaktivní karty na této stránce, a typicky obsahuje tabulku s obrázky a texty, se kterými někdy lze interagovat.

<span id="page-53-2"></span>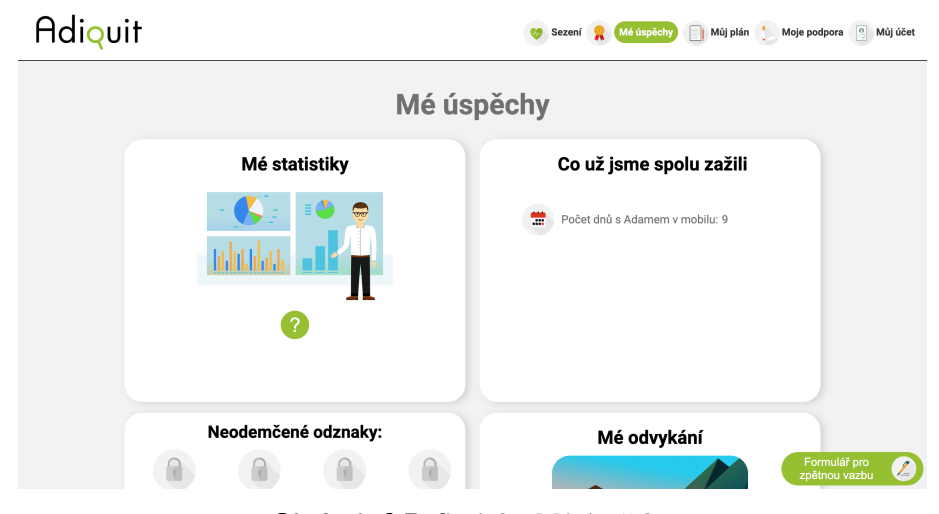

**Obrázek 6.7:** Stránka Mé úspěchy

Celkem se zde nachází sedm karet. Karta "Co už jsme spolu zažili", které přísluší informační karta "Mé statistiky", nabízí uživateli přehled statistik spojených s používáním aplikace.

Trojice karet "Neodemčené odznaky", "Odemčené odznaky" a "Mé odvykání" nabízí uživateli připomenutí toho, čeho už se mu za pomoci aplikace podařilo docílit, a snaží se ho motivovat k dosažení dalších cílů tím, že uživateli uděluje odznaky v podobě barevných obrázků.

Karty "Mé odměny" a "Kliknutím vyber odměnu" nabízejí uživateli odměny v podobě odkazů na jiné služby týkající se problematiky odvykání kouření.

#### <span id="page-53-1"></span>**6.2.4 Stránka Můj plán**

Na této stránce (obr. 6.8) se nachází tématický obrázek se zobrazitelnou nápovědou společně s tabulkou s "mementy". Mementa slouží k připomenutí uživatelova plánu pro odvykání kouření, který si uživatel sestavuje průběžně vyplňováním textových polí při absolvování jednotlivých sezení.

Uživatel si zde rovněž může plán upravit přepsáním textu v textovém poli mementa a potvrzením změny kliknutím na tlačítko "uložit".

<span id="page-54-1"></span>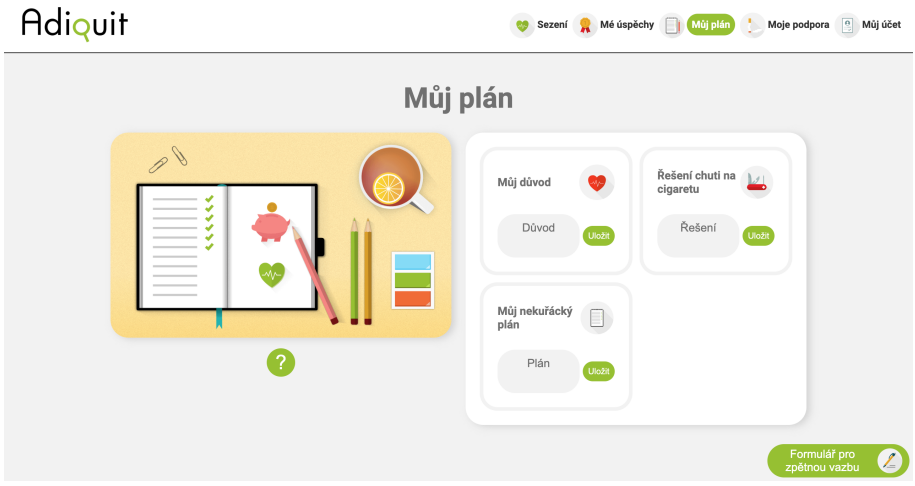

**Obrázek 6.8:** Stránka Můj plán

#### <span id="page-54-0"></span>**6.2.5 Stránka Moje podpora**

Stránka "Moje podpora" (obr. 6.9) se rozložením prvků blíží stránce "Můj plán" a opět prezentuje tématický obrázek s nápovědou, tentokrát je ovšem doplněna o seznamy s tlačítky nebo odkazy.

<span id="page-54-2"></span>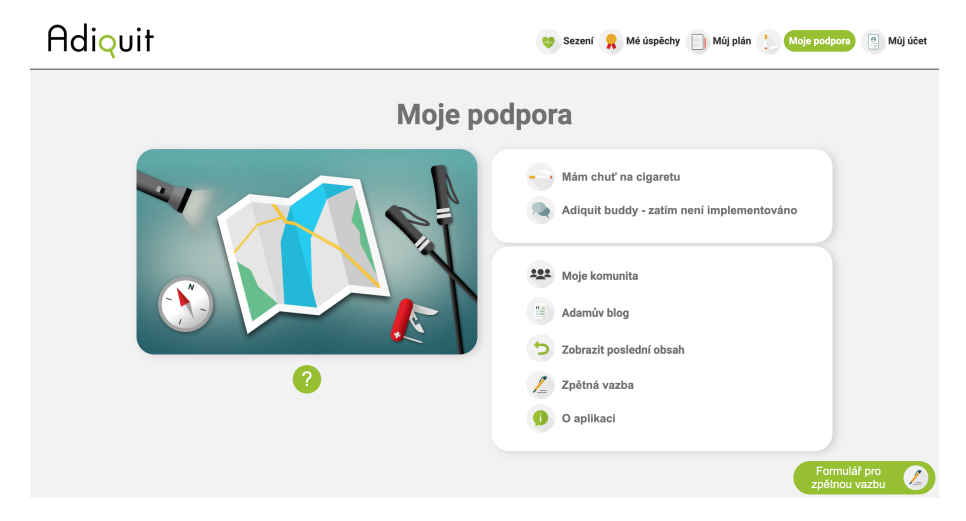

**Obrázek 6.9:** Stránka Moje podpora

Tlačítko "Mám chuť na cigaretu" v prvním seznamu zobrazí vyskakovací okénko, jehož zobrazení je možné zrušit kliknutím na tlačítko křížku v kružnici v pravém horním rohu okénka s náhodným tipem, podobně jako na domovské stránce. Oproti domovské stránce je zde však možnost zobrazení dalšího tipu kliknutím na tlačítko "další tip". Druhá položka z prvního seznamu momentálně neplní žádnou funkci, neboť o její funkcionalitě ve webové verzi aplikace nebylo zatím definitivně rozhodnuto.

První položkou druhého seznamu je odkaz "Moje komunita", jež uživatele přesměruje na Facebookové stránky společnosti vyvíjející mobiní aplikaci. Položka "Adamův blog" odkazuje na blogovou sekci webových stránek stejné společnosti, tlačítko "Zobrazit poslední obsah" přepíná na stránku "Sezení" a zobrazí část, se kterou uživatel naposledy interagoval. Kliknutím na tlačítko "Zpětná vazba" nebo "O aplikaci" se uživateli opět zobrazí vyskakovací okénko.

V okénku příslušícím tlačítku "Zpětná vazba" je možné odeslat vývojářům aplikace stručnou zprávu vyplněním textového pole reprezentující zpětnou vazbu s možností zaškrtnout pole "Jedná se o chybu". Momentálně je však tato funkcionalita odpojena od backendového řešení z důvodu nežádoucí zátěže podpory společnosti vyvíjející mobilní aplikaci.

V okénku příslušícím tlačítku "O aplikaci" lze potom najít informace o aplikaci. V tomto okénku se také dá zapnout režim "Debug", a to kliknutím na obrázek s logem v tomto okně 8krát v řadě.

#### <span id="page-55-0"></span>**6.2.6 Stránka Můj účet**

Tato stránka slouží k obsluze uživatelského účtu. Obsahuje celkem 4 nebo 5 elementů v podobě karet. Počet zobrazených karet zálěží na tom, kolik informací o sobě uživatel v aplikaci již vyplnil. Pokud uživatel vyplnil všechny potřebné informace, zobrazují se čtyři karty (obr. 6.10, a).

<span id="page-55-1"></span>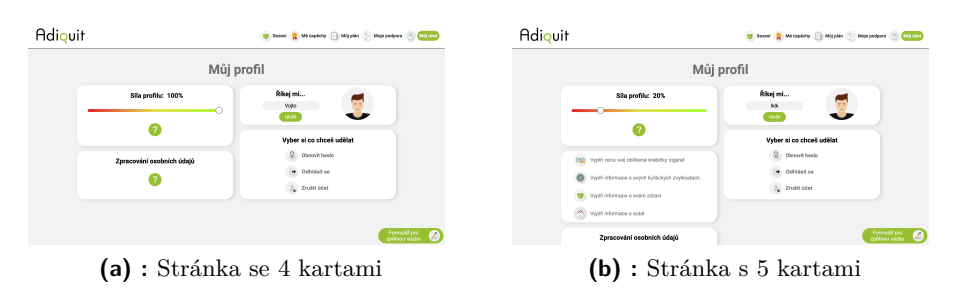

**Obrázek 6.10:** Stránka Můj účet

Karta "síla profilu" signalizuje kolik informací o sobě uživatel už aplikaci poskytl. Karta "zpracování osobních údajů" obsahuje informace o zpracování osobních údajů, což je pro aplikace pracující s uživatelskými daty podmínkou. V sekci "Říkej mi..." si uživatel může kdykoliv změnit jméno, kterým chce, aby ho aplikace oslovovala. Zbývající karta "Vyber si, co chceš udělat" slouží k odhlášení uživatele z aplikace, obnově hesla, nebo k zrušení uživatelského účtu prostřednictvím stejnojmenných tlačítek.

Odhlášení uživatele probíhá okamžitě a před opětovným používáním aplikace je zapotřebí, aby se uživatel znovu přihlásil. Obnova hesla probíhá prostřednictvím e-mailové adresy používané uživatelem k přihlášení do aplikace. Zrušení účtu způsobí vymazání všech uživatelských dat. Zrušení účtu proběhne opět okamžitě a je potřeba zvážit provedení této akce především v případě, kdy si uživatel pořídil placenou verzi aplikace.

V případě, že v aplikaci chybí některé ze základních informací o uživateli, jako například informace o tom, kolik cigaret kuřák vykouří za den, se navíc zobrazí pátá karta (obr. 6.10, b) vyzývající uživatele k doplnění chybějících

informací. Ty uživatel může doplnit buď v rámci sezení, nebo kliknutím na položku na této kartě.

#### <span id="page-56-0"></span>**6.2.7 Testování aplikace a odesílání zpětné vazby pomocí formulářů**

Aplikace byla průběžně testována, přičemž důraz byl kladen především na otestování správného vykreslování elementů na stránky, kontrolu vykreslování stránek při různých rozlišeních, ověření správné funkčnosti interaktivních elementů a hledání špatně přiřazených vlastností elementům v souborech se styly.

I přesto nebylo možné vyloučit, že se v kódu aplikace nachází chyby či nedokonalosti, které se mohou projevit pouze při specifických okolnostech během používání aplikace, jakými mohou být například rozlišení obrazovky, verze a typ internetového prohlížeče, operační systém, typ zařízení, vlastní nastavení fontů na zařízení uživatele, nebo vlastní nastavení zobrazování v prohlížeči.

Bylo tedy důležité zvolit způsob, jakým mohou náhodní uživatelé aplikaci otestovat. Testování bylo umožněno umístěním webové aplikace na vývojářský server s možným přístupem k aplikaci pomocí internetové domény zadávané přímo v prohlížeči uživatele. V případě, že by se v průběhu používání aplikace vyskytl jakýkoliv problém, bylo potřeba těmto uživatelům umožnit odeslat informace o nastalém problému, a to pokud možno co nejjednodušším způsobem.

Po zvážení komplexity přidání takovéto funkcionality jsem se rozhodl pro odesílání zpětné vazby využít formulářů Google implementovaných přímo ve webové aplikaci jako "iframe" element. Tlačítko pro odeslání formuláře se uživateli zobrazuje vždy v pravém dolním rohu stránky aplikace a má podobu zeleného tlačítka s obrázkem a textem "Formulář pro zpětnou vazbu", jehož rozkliknutím se uživateli zobrazí vyskakovací okno s formulářem, který je možné vyplnit a odeslat přímo z aplikace.

Pro odeslání zpětné vazby je potřeba, aby byl uživatel přihlášen prostřednictvím účtu Google a kromě popisu problému uvedl také jednoznačný identifikátor v podobě uživatelského jména nebo přezdívky, které by si uživatel měl zvolit předtím, než začne testovat aplikaci, a to v úvodním formuláři pro testování aplikace, který je poskytnut každému testovacímu uživateli (obr. 6.11).

6. Aplikace a její ovládání **................................**

<span id="page-57-0"></span>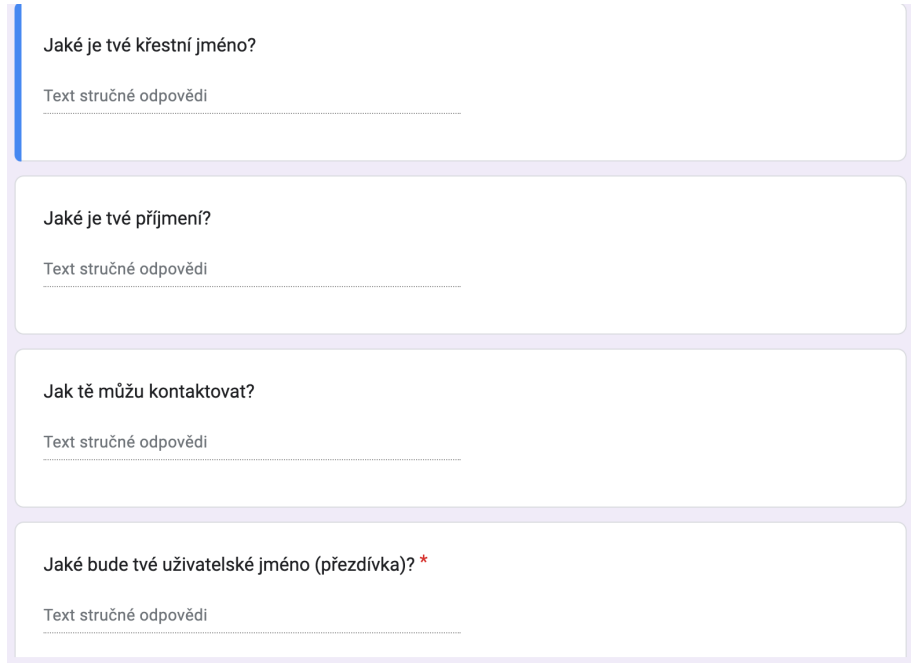

**Obrázek 6.11:** Vstupní formulář s polem pro volbu přezdívky

Každá stránka nabízí vlastní formulář, což umožňuje jednodušší identifikaci problému na straně vývojáře a zároveň usnadňuje popis problému testujícímu uživateli díky přizpůsobení formuláře dané stránce. Cílem bylo nahradit slovní popis výskytu problému pouhým zaškrtnutím políčka. Pokud by tedy uživatel například narazil na problém s konkrétní sekcí na nějaké stránce, měl by vždy možnost pouze vybrat o kterou sekci se jedná, a následně vybrat o jaký typ problému se jedná, nebo ho případně popsat detailněji vlastními slovy.

Toto řešení rovněž umožňuje správci formulářů zobrazení statistik týkajících se ohlášených problémů a adresovat je tak například podle nejčastějšího výskytu.

Formuláře jsou navíc implementovány jako React komponenty a v případě, že by v budoucnu došlo k nové implementaci zpětné vazby například realizací vlastních formulářů na backendovém řešení, by je bylo možné jednoduše vyměnit za jiný "iframe" element, nebo jiný typ HTML elementu, pouhou výměnou argumentů "props" komponenty formuláře při zachování stejného formátu vyskakovacího okna.

Účelem testování aplikace prostřednictvím formulářů je otestovat správné fungování aplikace v co nejvíce odlišných podmínkách. Současně by testování mělo simulovat používání aplikace v produkční verzi. Testování pomocí formulářů proto klade důraz na používání webové a mobilní verze aplikace souběžně, a na vyhodnocení podobnosti mezi aplikacemi co se týče estetiky a ovládání. Mobilní aplikace zatím není na toto testování připravena a testování pomocí formulářů proto bylo prozatím odloženo.

Pro vyhodnocení aktualizace jsem zvolil osobní moderované testování formou žádostí o vykonání určitého úkolu, typu: "Založ si prosím nový účet." Následně jsem testujícím asistoval při zorientování se v ovládání aplikace a sbíral zpětnou vazbu. Testující poté dostali za úkol porovnat vzhled a ovládání webové aplikace s mobilní aplikací, která jim byla k dispozici v testovací verzi na propůjčeném zařízení se systémem iOS.

Testování bylo zaměřeno na ovládání aplikace, na zhodnocení jejího vzhledu, na sběr podnětů od testujících, a na srovnání s mobilní verzí aplikace. Tohoto testování se zúčastnilo celkem 10 testujících ve věku 23 až 85 let. Základní informace o testujících, jako číslo, pomocí kterého bude na daného testujícího v práci dále odkazováno, věk testujícího, pohlaví testujícího, typ operačního systému a internetového prohlížeče, který byl při testování testujícím používán, a zkušenosti testujícího v práci s počítačem, jsou uvedeny v přiložené tabulce (tabulka 6.1).

<span id="page-58-0"></span>

| Číslo          | Věk | Pohlaví | Operační systém | Prohlížeč       | Zkušenosti  |
|----------------|-----|---------|-----------------|-----------------|-------------|
|                | 23  | Muž     | Windows 10      | Google Chrome   | Pokročilé   |
| $\overline{2}$ | 23  | Muž     | Windows 10      | Google Chrome   | Pokročilé   |
| 3              | 23  | Muž     | Windows 11      | Google Chrome   | Pokročilé   |
| $\overline{4}$ | 23  | Muž     | Windows 10      | Mozilla Firefox | Pokročilé   |
| 5              | 26  | Žena    | Windows 10      | Google Chrome   | Nadprůměrné |
| 6              | 37  | Muž     | MacOS 14 Sonoma | Google Chrome   | Pokročilé   |
| 7              | 57  | Zena    | Windows 10      | Microsoft Edge  | Průměrné    |
| 8              | 65  | Muž     | MacOS 14 Sonoma | Safari          | Nadprůměrné |
| 9              | 85  | Žena    | Windows 10      | Microsoft Edge  | Základní    |
| 10             | 85  | Muž     | Windows 10      | Google Chrome   | Základní    |

**Tabulka 6.1:** Údaje o testujících

# <span id="page-60-0"></span>**Kapitola 7**

## **Výsledky testování**

Tato kapitola je věnovaná vyhodnocení moderovaného testování webové aplikace.

### <span id="page-60-1"></span>**7.1 Vizuální stránka aplikace**

Všech 10 testujících se shodlo, že webová aplikace vypadá dobře a moderně.

Testující s čísly 1, 2, 3 a 6 poznamenali, že by jim více vyhovovalo zarovnávání obsahu doleva u sekcí "Mé úspěchy" a "Mé statistiky" na Domovské stránce.

Testující s čísly 1, 2, 3, 7, 8 a 10 se vyjádřili negativně k obsahu stránky "Sezení". Vadila jim forma některých výrazů v textu jednotlivých sezení či v názvech tlačítek pro přechod na další stránku a množství textu v sezení vůči grafickým prvkům. Tito testující si dále všimli drobných chyb v dalších textech, jako chybějící písmeno či interpunkce.

Testující s číslem 1 by si přál, aby aplikace podporovala tmavý režim.

Všichni testující se shodli v tom, že při srovnání s mobilní aplikací je zřejmé, že se jedná o aplikace ze stejné rodiny a jsou si podobné.

### <span id="page-60-2"></span>**7.2 Ovládání aplikace**

Testující s čísly 4 a 5 se k řešení ovládání aplikace vyjádřili bez výhrad.

Testující s čísly 1, 2, 3, 6 a 7 se k ovládání aplikace vyjádřili s drobnými výhradami týkajícími se tlačítek. Vadilo jim, že ikonky nejsou součástí tlačítek a při kliknutí na ně nedojde k žádné akci. Zároveň by uvítali lepší dostupnost domovské stránky.

Testující s čísly 2 a 4 narazili na problém při přechodu na další stránku sezení po kliknutí na tlačítko "Zobrazit poslední obsah". Tito testující též objevili chybu formátování textu v obsahu sezení po zaškrtnutí políčka ve výběru z více možností.

Testující s číslem 4 popsal chybu zobrazení tlačítka pro zavření vyskakovacího okna příslušícího tlačítku "O aplikaci"U tohoto testujícího bylo také ˙ zjištěno nestandardní zobrazování posuvníků.

Testující s číslem 7 uvedl, že po kliknutí na tlačítko "Zapomenuté heslo" nefungovalo tlačítko "Přihlásit se".

Testující s čísly 7 a 8 měli ze začátku problém určit, co je, a co není interaktivní element, ale po obdržení instrukcí se v ovládání aplikace dobře zorientovali.

Testující s čísly 9 a 10 měli s ovládáním aplikace problémy a při testování potřebovali asistenci.

Ve srovnání s mobilní aplikací všech 10 testujících uvedlo, že aplikace jsou co se týče ovládání konzistentní.

### <span id="page-61-0"></span>**7.3 Podněty pro budoucí aktualizaci aplikace**

Nejčastějším podnětem pro zlepšení byl požadavek na aktualizaci tlačítek. Konkrétně by testující uvítali vztažení kliknutí tlačítka i na doprovodnou ikonku. Někteří testující dále uvedli, že by se jim líbila možnost přepnutí aplikace do tmavého režimu. Častým podnětem byla také absence podbarvení pozadí některých interaktivních elementů při podržení kurzoru nad nimi, jako třeba u odznaků, či u tlačítka pro přechod na domovskou stránku. Domovská stránka se většině testujícím zdála špatně přístupná a jako řešení by zvolili například přidání nové záložky v navigační liště s názvem obsahujícím slovo "přehled". Dále testujícím často nebylo zřejmé, co vyjadřuje "Síla profilu" a přáli by si lepší popis v textu nápovědy. Někteří testující navrhli přidání animací při kliknutí na některá tlačítka. Podněty pro vylepšení estetiky se dále týkaly hlavně textu, kterého je v sezeních podle testujících příliš mnoho v kontrastu s obrázky a formulace některých slov jim přišly zvláštní. Texty názvů odznaků se některým testujícím zdály příliš nápadné a více by se jim líbilo, kdyby nebyly očíslované. Se sezeními souvisí i požadavek na přidání možnosti přepínání mezi stránkami sezení - testující se totiž při delších sezeních přestávali orientovat v tom, co už v průběhu sezení vyplnili a co přesně bylo jeho obsahem. Testující s problémy s ovládáním aplikace by uvítali názorný návod k aplikaci v tištěné či elektronické podobě, nebo vysvětlující texty u jednotlivých tlačítek či jiné vysvětlení akce, ke které dojde po stisknutí tlačítka.

Osobně bych dodal, že kromě zohlednění zpětné vazby získané při testování aplikace a opravení odhalených chyb, by bylo vhodné zaměřit se i na implementaci dalších funkcionalit. Ty by mohly být integrované i ve webové aplikaci i na backendovém řešení webové a mobilní aplikace.

Ve webové aplikaci by mohlo přibýt více aktivních elementů, například ve formě animovaných vyskakovacích oken s náhledy internetových stránek, na které odkazují odkazy v aplikaci, nebo by webová aplikace mohla ukládat poslední zobrazené sezení a umožňovat přepínání mezi stránkami jednotlivých sezení.

Výhledově by také pro webovou aplikaci mohlo být přínosné přidání podpory dalších jazyků. Časem by také bylo vhodné přejít alespoň částečně k technologiím současného webového standardu a aktualizovat knihovny a další podpůrné prvky používané ve webové aplikaci.

Backendové řešení by mohlo nabízet kromě obsahu pro mobilní aplikaci i obsah čistě pro webovou aplikaci. Data pro sezení přicházejí ze serveru v poměrně syrové podobě. Pokud by byl zájem o návrh složitějšího designu sezení, bylo by vhodné přicházejícím HTML elementům přidělit třídu, nebo je jinak organizovat. Kromě toho by backendové řešení mohlo zohlednit souběžné používání obou aplikací například tím, že sjednotí proces přihlašování do obou aplikací, nebo umožní ukládání profilového obrázku na server. Profilový obrázek lze momentálně aktualizovat pouze v mobilní aplikaci, přičemž obrázek se ukládá do lokálního úložiště mobilního zařízení, a změna se tak nemá šanci projevit nikde jinde, než na daném zařízení.

Pro testování webové i mobilní aplikace souběžně by bylo potřeba přizpůsobit testovací verze mobilní aplikace pro zařízení se systémem iOS a Android. Testovací verze mobilní aplikace na systému Android totiž nedokáže načíst obsah z vývojářského serveru a testovací verze pro systém iOS je pro stažení dostupná pouze prostřednictvím aplikace TestFlight, což může pro testující představovat poměrně velkou překážku, vzhledem k tomu, že proces předcházející stažení testovací verze je komplikovaný a zdlouhavý.

# <span id="page-64-0"></span>**Kapitola 8**

### **Závěr**

Závislost na kouření cigaret nepochybně souvisí s účinky hlavní psychoaktivní složky obsažené v cigaretovém kouři - nikotinu. Navzdory dostupným informacím o závažných zdravotních důsledcích vdechování cigaretového kouře je kouření ve společnosti stále velmi rozšířené a významně zvyšuje výskyt onemocnění s ním spojených. Společně s prevencí je odvykání kouření klíčovým prvkem pro léčbu těchto onemocnění. Ačkoliv existuje více způsobů, jak uživatele cigaret v odvykání kouření podpořit, ne vždy jsou uživatelům dostupné, a ne vždy je vědecky podloženo, že nepředstavují jiná zdravotní rizika. Virtuální terapie prokazatelně zvyšují úspěšnost odvykání kouření, a proto dává smysl vyvíjet takové aplikace pro podporu při odvykání kouření.

Již existující webovou aplikaci se podařilo úspěšně aktualizovat návrhem a implementací nového frontendového řešení. Webová aplikace nyní obsahuje všechny funkce dostupné v mobilní aplikaci, které bylo možné s ohledem na backendové řešení, společné pro obě aplikace, implementovat. Podařilo se také sjednotit vzhled a ovládání obou verzí aplikace.

Výsledky uživatelské studie na menším počtu uživatelů v podobě moderovaného testování webové aplikace přinesly hodnotné podněty pro její opravení a vylepšení. Ty by měly být zohledněny v případné budoucí aktualizaci webové aplikace navazující na tuto práci společně s dalšími podněty popsanými v sekci "Podněty pro budoucí aktualizaci aplikace". Pro další vyhodnocení užitečnosti webové aplikace, nebo před jejím případným nasazením, je potřeba aplikaci především poctivě připravit na rozsáhlejší testování na vývojářském serveru souběžně s mobilní aplikací, a zprostředkovat testujícím funkční testovací verze mobilní aplikace pro zařízení se systémem Android a iOS, s možností jednoduché instalace a obsluhy testovacích verzí.

Jsem rád, že jsem se mohl podílet na vývoji potenciálního nástroje pro boj proti zákeřným onemocněním spojeným s kouřením cigaret. Vážím si také nabytých dovedností v oboru frontendového vývoje a vývoje webových aplikací obecně.

### <span id="page-66-0"></span>**Literatura**

- <span id="page-66-1"></span>[1] Webové stránky Adiquit *https://www.adiquit.cz/en/about/* 2023
- <span id="page-66-4"></span>[2] Edwards, R. *The problem of tobacco smoking.* BMJ, 328(7433), 217-219, 2004
- <span id="page-66-2"></span>[3] Le Foll, B., Piper, M.E., Fowler, C.D. et al.*Tobacco and nicotine use.* Nat Rev Dis Primers 8, 19, 2022
- <span id="page-66-3"></span>[4] Geneva: World Health Organisation *WHO global report on trends in prevalence of tobacco use 2000-2025, third edition* World Health Organisation, 2019
- <span id="page-66-5"></span>[5] Musk, A. W. and Klerk, N. d. *History of tobacco and health* Respirology, 8(3), 286-290, 2003
- <span id="page-66-6"></span>[6] Ruegg TA. *Historical Perspectives of the Causation of Lung Cancer: Nursing as a Bystander.* Glob Qual Nurs Res., 14. 5. 2015
- <span id="page-66-7"></span>[7] Mitchell, B. E., Sobel, H. L., & Alexander, M. H. *THE ADVERSE HEALTH EFFECTS OF TOBACCO AND TOBACCO-RELATED PRO-DUCTS.* Primary Care: Clinics in Office Practice, 26(3), 463–498., 1999
- <span id="page-66-8"></span>[8] Natvig Norderhaug I, Dybing E, Gilljam H, et al. *Health Effects and Dependency Associated with Snuff Consumption.* Knowledge Centre for the Health Services at The Norwegian Institute of Public Health (NIPH), 2005
- <span id="page-66-9"></span>[9] Znyk M, Jurewicz J, Kaleta D. *Exposure to Heated Tobacco Products and Adverse Health Effects, a Systematic Review.* International Journal of Environmental Research and Public Health., 2021
- <span id="page-66-10"></span>[10] Aseem Mishra , Pankaj Chaturvedi , Sourav Datta , Snita Sinukumar , Poonam Joshi , Apurva Garg *Harmful effects of nicotine* Thieme Medical and Scientific Publishers Pvt. Ltd., 2021
- <span id="page-66-11"></span>[11] Lee, P.N., Fariss, M.W. *A systematic review of possible serious adverse health effects of nicotine replacement therapy.* Arch Toxicol 91, 1565–1594, 2016
- <span id="page-66-12"></span>[12] Obisesan, O. H., Osei, A. D., Uddin, S. M. I., Dzaye, O., Mirbolouk, M., Stokes, A., & Blaha, M. J. *Trends in e-Cigarette Use in Adults in the United States, 2016-2018.* JAMA Internal Medicine., 2020

# 8. Závěr **........................................**

- <span id="page-67-0"></span>[13] Sun R, Mendez D, Warner KE. *Trends in Nicotine Product Use Among US Adolescents, 1999-2020.* JAMA Netw Open, 2021
- <span id="page-67-1"></span>[14] Brčić Karačonji I. *FACTS ABOUT NICOTINE TOXICITY* Institute for Medical Research and Occupational Health, 2005
- <span id="page-67-2"></span>[15] Maria Esteban-Lopez, Marissa D. Perry, Luis D. Garbinski, Marko Manevski, Mickensone Andre, Yasemin Ceyhan, Allen Caobi, Patience Paul, Lee Seng Lau, Julian Ramelow, Florida Owens, Joseph Souchak, Evan Ales, Nazira El-Hage. *Health effects and known pathology associated with the use of E-cigarettes* Toxicology Reports, Volume 9, 2022
- <span id="page-67-3"></span>[16] Joseph G. Allen, Skye S. Flanigan, Mallory LeBlanc, Jose Vallarino, Piers MacNaughton, James H. Stewart, and David C. Christiani *Flavoring Chemicals in E-Cigarettes: Diacetyl, 2,3-Pentanedione, and Acetoin in a Sample of 51 Products, Including Fruit-, Candy-, and Cocktail-Flavored E-Cigarettes* Environmental Health Perspectives, Volume 124, Issue 6, 2015
- <span id="page-67-5"></span>[17] Benowitz, N. L. *Nicotine Addiction.* New England Journal of Medicine, 362(24), 2295–2303, 2010
- <span id="page-67-4"></span>[18] Sudhanshu Patwardhan, Karl Fagerström *The New Nicotine Pouch Category: A Tobacco Harm Reduction Tool?* Nicotine & Tobacco Research, Volume 24, Issue 4, 2022
- <span id="page-67-6"></span>[19] Judith J. Prochaska, Neal L. Benowitz *Current advances in research in treatment and recovery: Nicotine addiction* Sci. Adv.5, eaay9763, 2019
- <span id="page-67-7"></span>[20] Kulhánek, A., Gabrhelík, R., Novák, D., Burda, V., Brendryen, H. *eHealth Intervention for Smoking Cessation for Czech Tobacco Smokers: Pilot Study of User Acceptance* Adiktologie, 18(2), 81–85, 2018
- <span id="page-67-8"></span>[21] MDN Web Docs, Progressive Web Apps *https://developer.mozilla.org/en-US/docs/Web/Progressive\_web\_apps* 2023
- <span id="page-67-9"></span>[22] MDN Web Docs, The web and web standards *https://developer.mozilla.org/en-US/docs/Learn/Getting\_started\_with\_the\_web/ The\_web\_and\_web\_standards* 2023